# **System User Manual** for the Gigaset 2420

- 
- 
- 
- - -
	-

For information about product operation or warranty support, visit our Web site at www siemenscordless.com or call these toll-free numbers:

> Customer Care Center: (888) 777-0211

TDD Access: (888) 777-0209

**TTY Technical Support:** (888) 777-0209

For information about purchasing more handsets, please visit our Web site at www.siemenscordless.com or call (877) 267-3373

#### **Siemens Communication Devices**

**July 1999** 

Siemens and Gigaset are registered trademarks of Siemens AG.

Siemens Communication Devices is a division of Siemens Information and Communications Products LLC.

RBRC™ is a trademark of the Rechargeable Battery Recycling Corporation.

Information subject to change since Siemens reserves the right, without notice, to make changes in equipment design or components as progress in engineering or manufacturing methods warrant.

#### Order Number: PB242011

s1999 ALL RIGHTS RESERVED

# **Table of Contents**

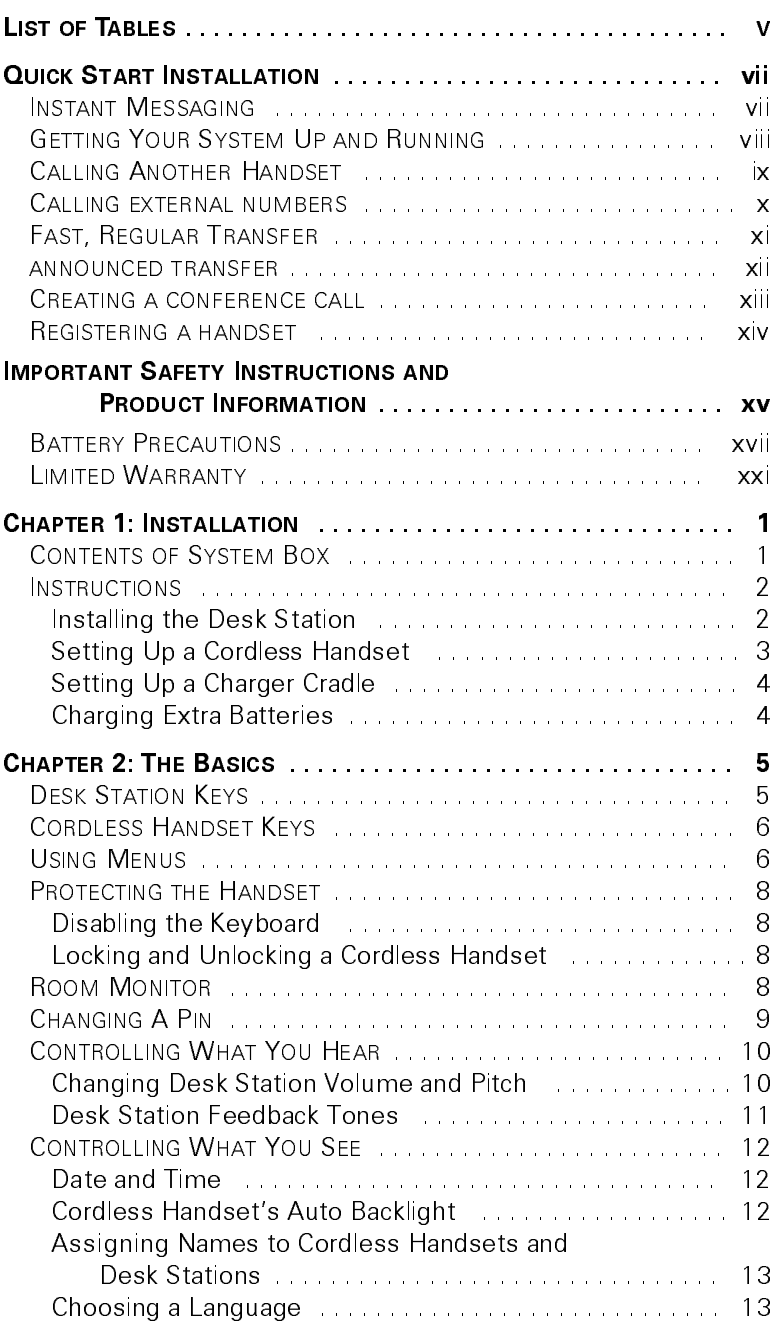

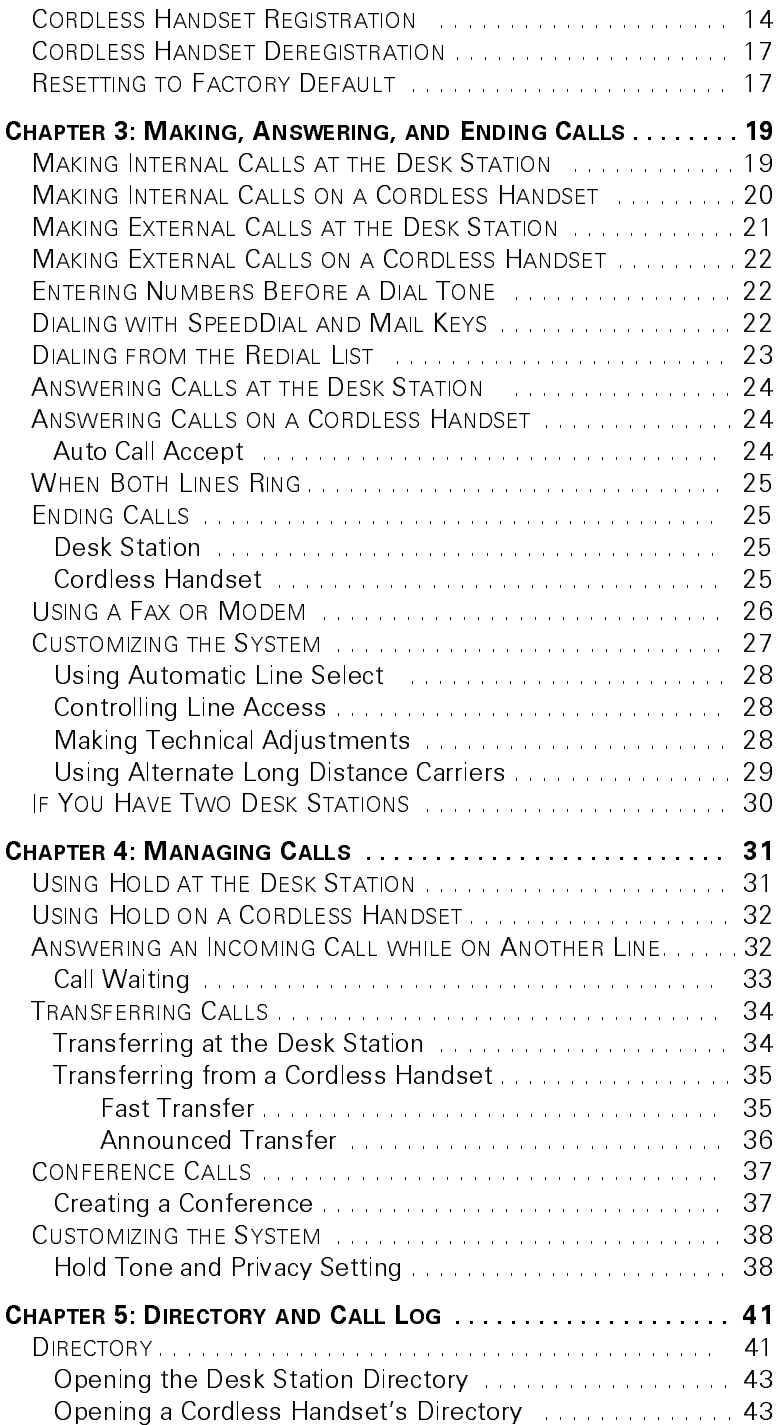

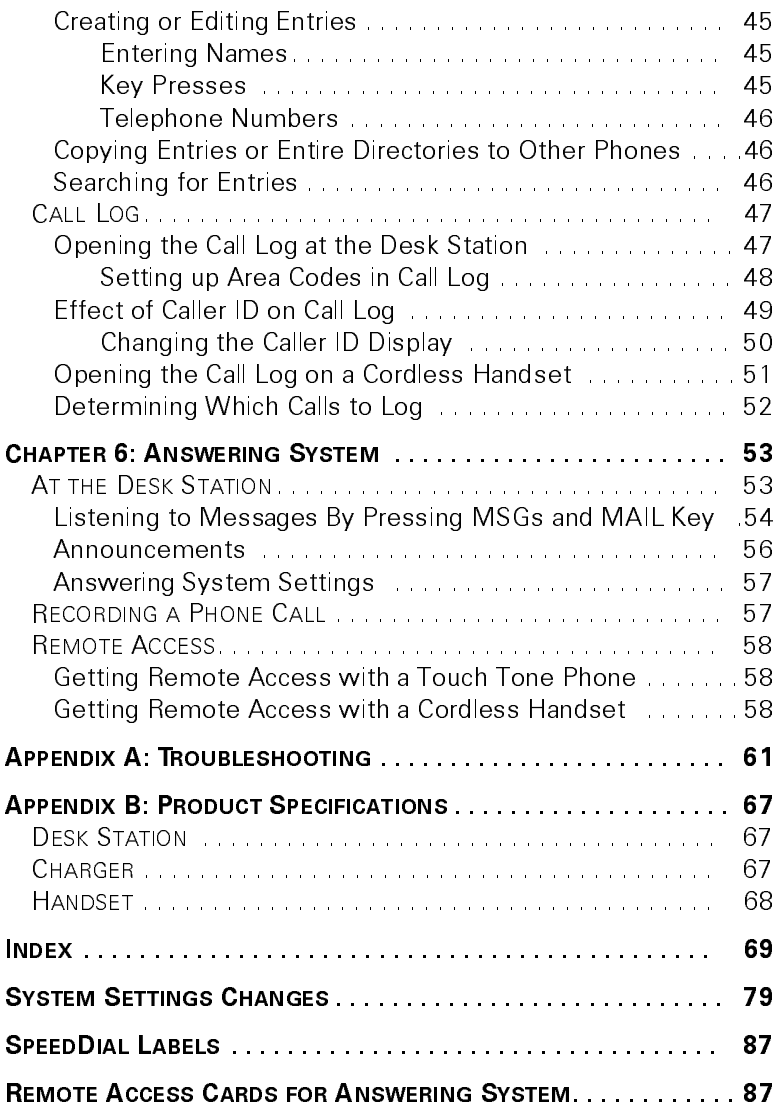

# <span id="page-6-0"></span>**List of Tables**

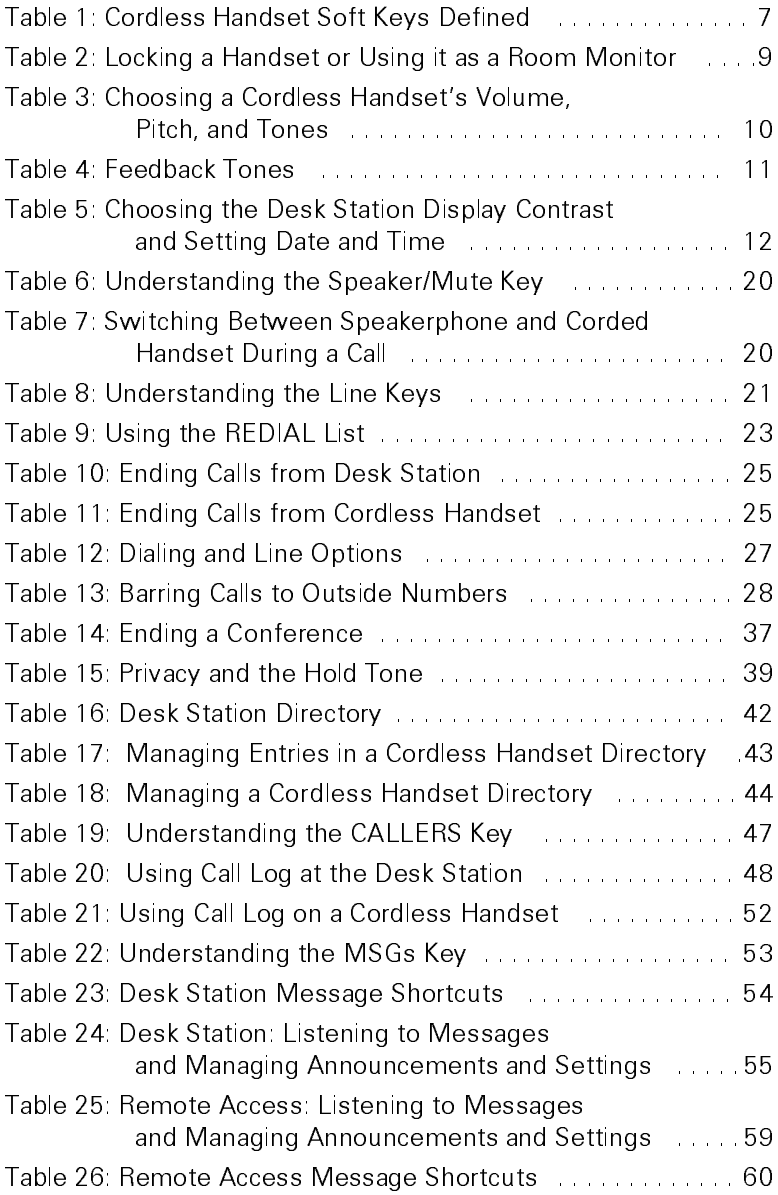

# **Quick Start**

**INSTALLATION** 

1. Thread power line cord and phone line into channels

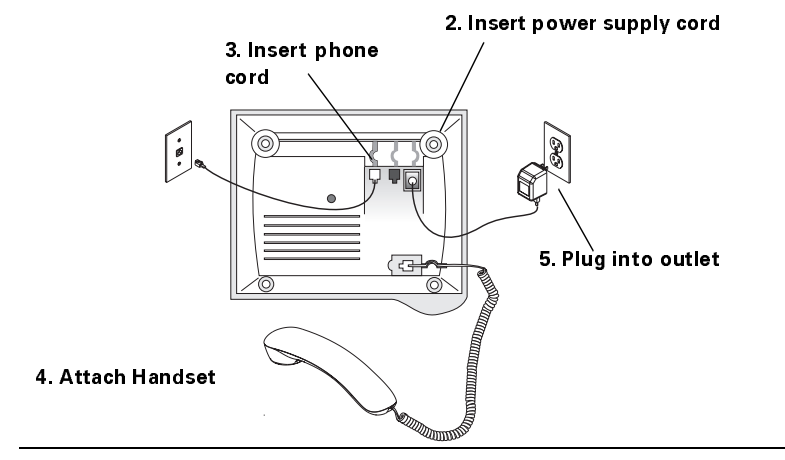

7 Insert batteries\*\* 8. Position in grooves and push down

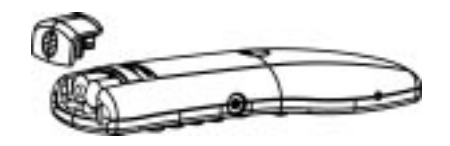

10. Put into charger

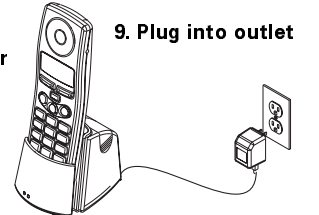

The phone must charge for at least eight hours before use. For more detailed instructions, see page 4.

- May need to use the Y telephone cord if you have two lines.
- \*\* Be careful to position batteries according to the illustration on the inside of the battery compartment.

# **GETTING YOUR SYSTEM UP AND RUNNING**

- Install the desk station and insert batteries in the handset(s).  $1<sub>1</sub>$ See page 2.
- $2<sub>1</sub>$ Let the handsets charge for eight hours.
- $3<sup>1</sup>$ Register additional handsets. See pages xiv and 14. (Handsets shipped with the desk station are already registered to  $it.)$
- Place the handsets wherever you like. They do not need  $4<sub>1</sub>$ direct phone jack connection.

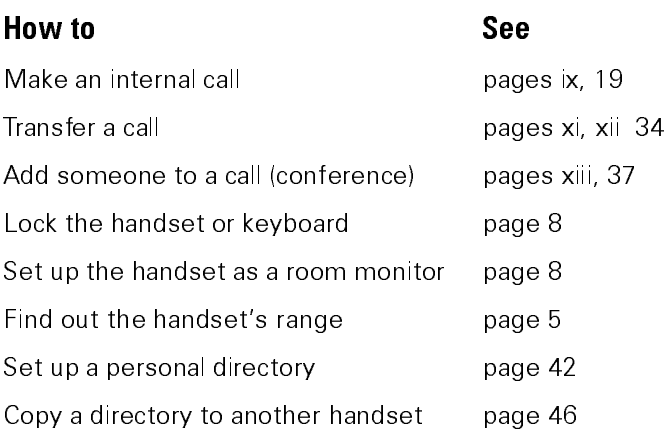

# <span id="page-10-0"></span>**CALLING ANOTHER HANDSET**

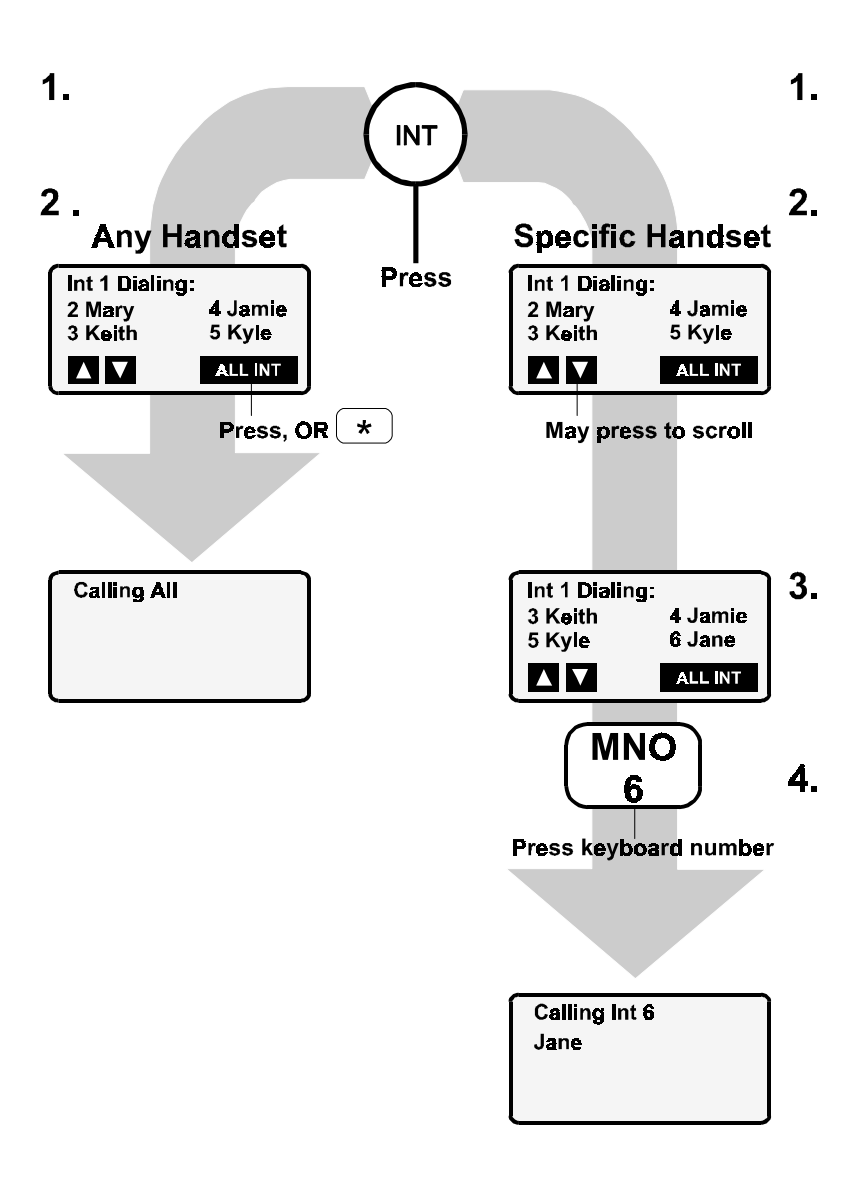

# **CALLING EXTERNAL NUMBERS**

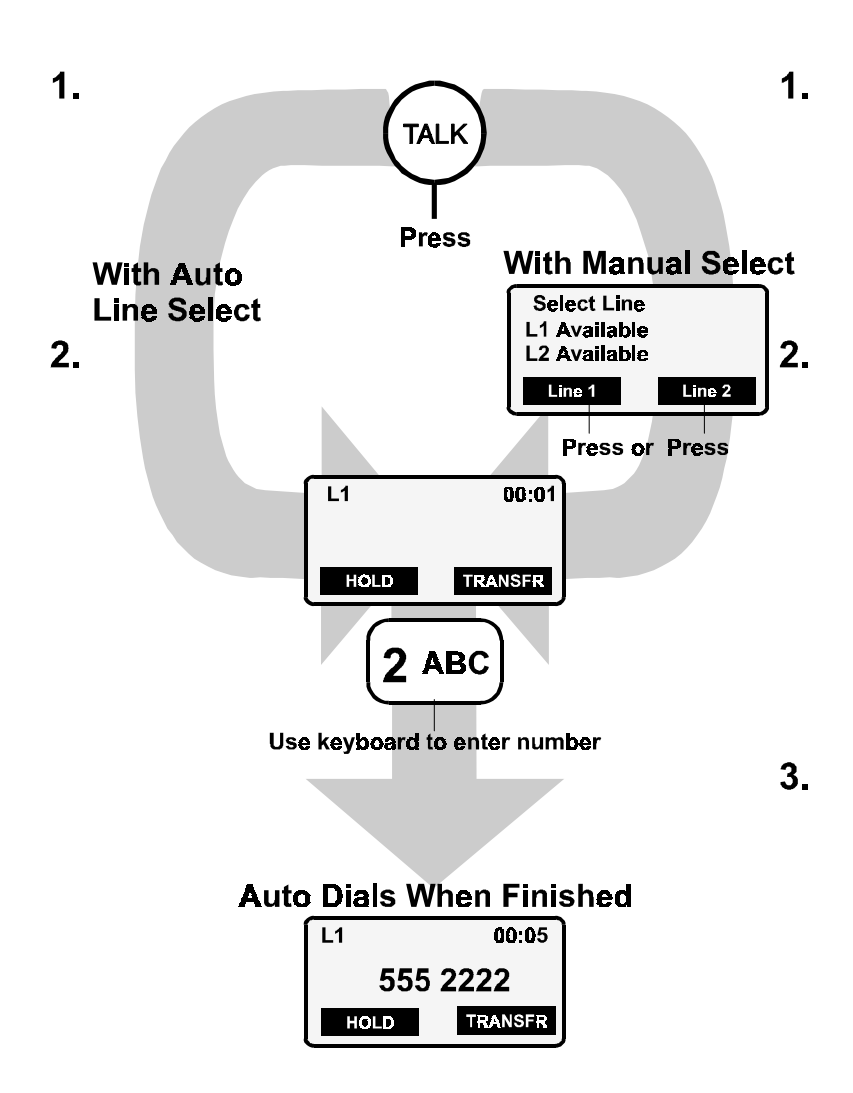

## <span id="page-12-0"></span>**FAST, REGULAR TRANSFER**

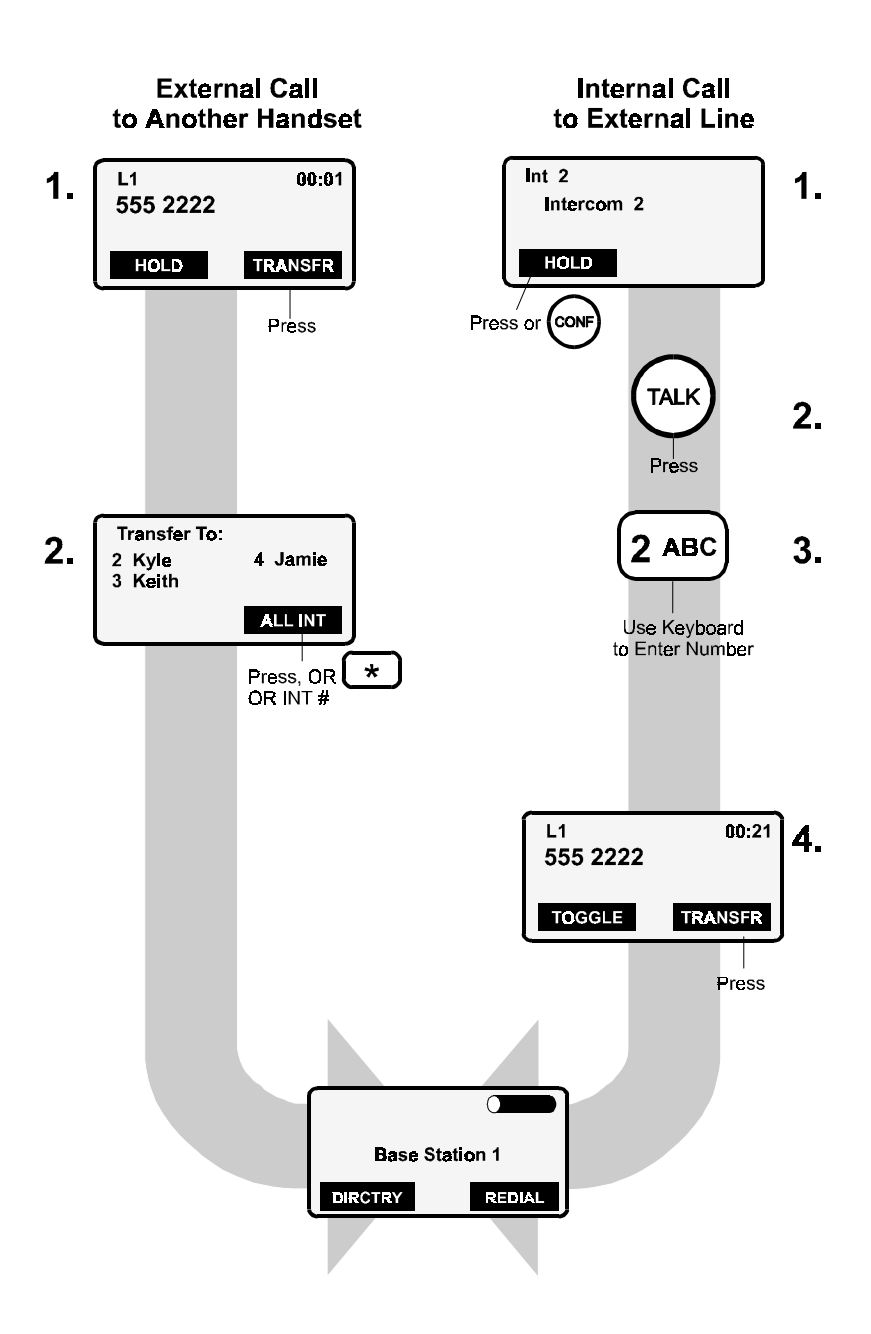

# <span id="page-13-0"></span>**ANNOUNCED TRANSFER**

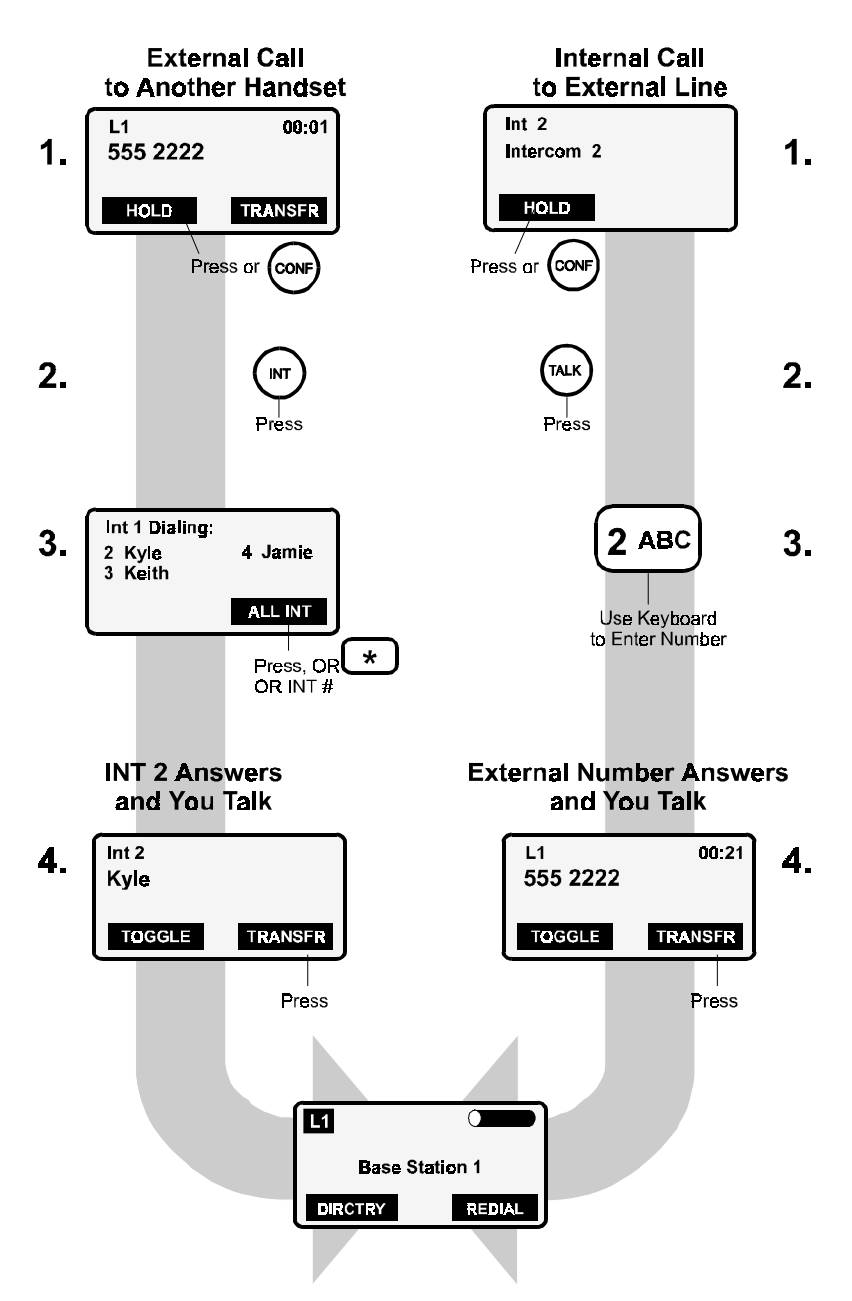

# <span id="page-14-0"></span>**CREATING A CONFERENCE CALL**

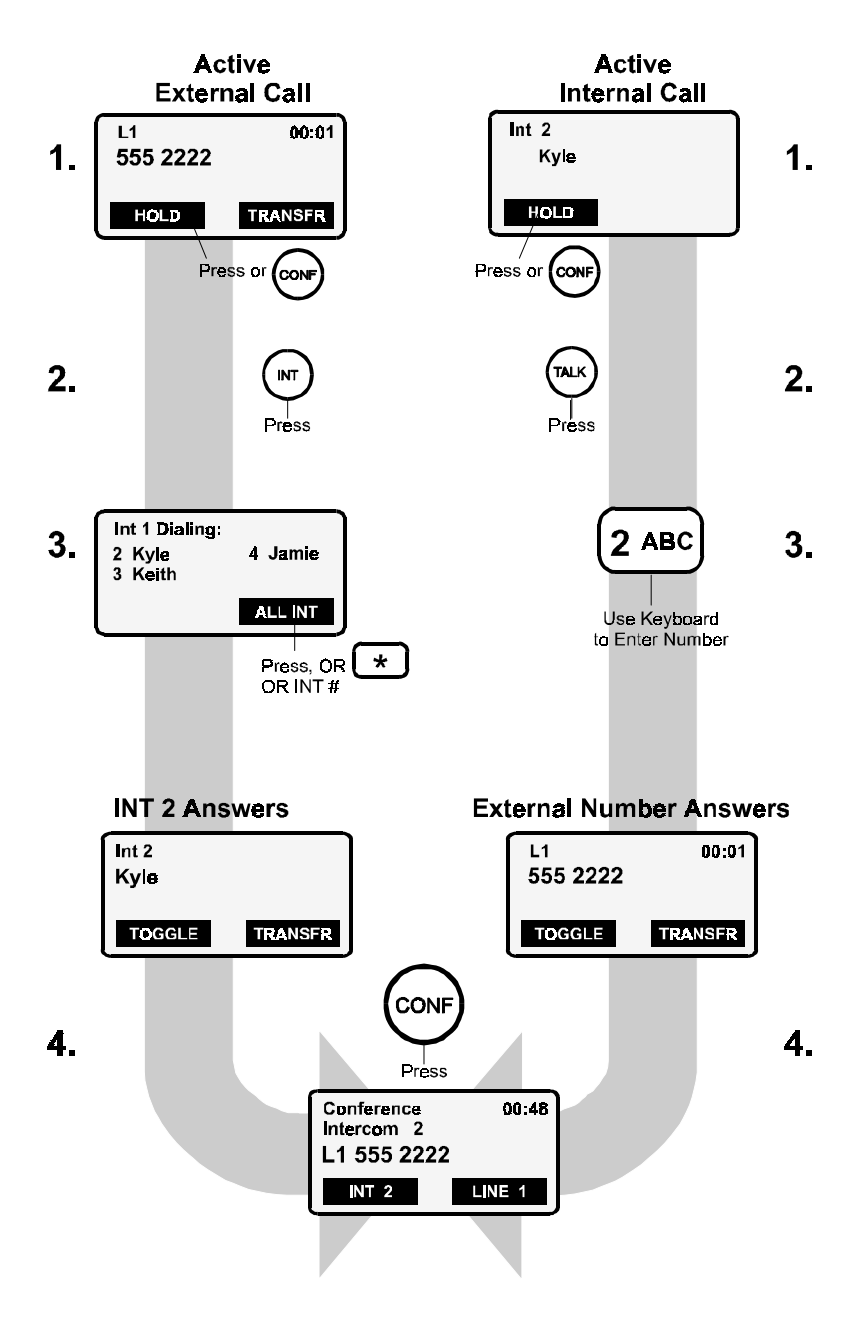

## <span id="page-15-0"></span>**REGISTERING A HANDSET**

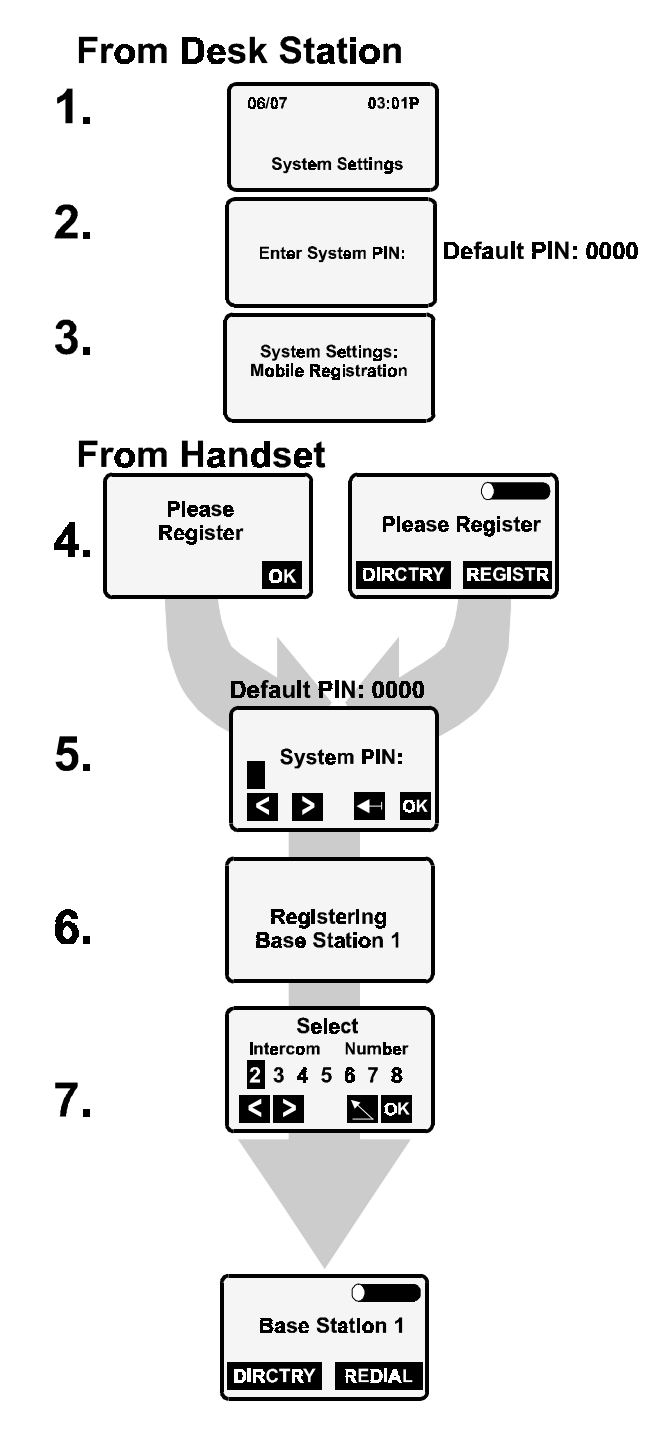

# **Important Safety Instructions and Product Information**

BEFORE USING YOUR TELEPHONE EQUIPMENT, YOU SHOULD ALWAYS FOLLOW BASIC SAFETY INSTRUCTIONS TO REDUCE THE RISK OF FIRE, ELECTRICAL SHOCK AND INJURY TO PERSONS, AND DAMAGE TO PROPERTY.

- Read and understand all instructions  $\mathbf{1}$
- $2<sub>1</sub>$ Follow all warnings and instructions including those marked on the product.
- 3 Unplug this product from the wall telephone jack and power outlet before cleaning. Do not use liquid cleaners or aerosol cleaners. Use damp cloth for cleaning.
- $\overline{4}$ Do not install the desk station in the bathroom or near a wash bowl, kitchen sink, or laundry tub, in a wet basement, or near a swimming pool.
- 5. Do not place this product on an unstable cart, stand, or table. The product may fall, causing serious damage to the product.
- 6. Slots or openings in the cabinet back and bottom of the desk station, charger, and handsets are provided for ventilation, to protect them from over-heating. These openings must not be blocked or covered. The openings should never be blocked by placing the product on a bed or other similar surface. This product should never be placed near or over a radiator or heat register. Do not place this product in a built-in installation unless proper ventilation is provided.
- $7<sup>1</sup>$ This product should be operated only from the type of power source indicated on the marking label. If you are not sure of the type of power supply to your home, consult your dealer or local power company.
- 8. Do not overload wall outlets and extension cords as this can result in fire or electrical shock.
- $\mathsf{Q}$ Never push objects of any kind into this product through cabinet slots as they may touch dangerous voltage points or short out parts that could result in fire, electrical shock, or injury. Never spill liquid of any kind on this product.

#### **Important Safety Instructions and Product Information**

- 10. To reduce the risk of electrical shock or burns, do not disassemble this product. Opening or removing covers may expose you to dangerous voltages, dangerous electrical current, or other risks, Incorrect reassembly can cause electrical shock when the appliance is subsequently used. If the product needs repair, call the Customer Care Center at (888) 777- $0211.$
- 11. Unplug the desk station from the wall outlet and refer servicing to qualified service personnel under the following conditions
	- If liquid has been spilled into the product. a.
	- b. If the product has been exposed to rain or water.
	- If the product does not operate normally when following  $\mathbf{C}$ . the operating instructions in this manual. Adjust only those controls that are covered by the operating instructions. Improper adjustment of other controls may result in damage and will often require extensive work by qualified service personnel to restore the product to normal operation.
	- d If the product has been dropped or cabinet has been damaged.
	- е. If the product exhibits a distinct change in performance.
- 12. Avoid using telephone during an electrical storm. There may be a risk of electrical shock from lightning.
- 13. Do not use the telephone to report a gas leak in the vicinity of the leak
- 14. The antenna on the desk station does not retract. To prevent injury, do not place the telephone where persons can step, trip, or fall on the telephone.
- 15. Do not place metal objects on the antenna.
- 16. Do not install the desk station or charger near microwave ovens, radio equipment, or non-ground connected televisions. These appliances may cause electrical interference to the desk station or handset.
- 17. The desk station must be placed on a hard, flat surface and connected to both a phone wall jack and a functional 110 volt AC power outlet
- 18. The charger must be placed on a hard, flat surface and connected to a functional 110 volt AC power outlet.
- 19. This telephone will not operate in the event of a blackout. Please keep a backup phone for emergencies.

## **Battery Precautions**

To reduce the risk of fire, injury or electrical shock, or property damage, and to properly dispose of batteries, please read and understand the following instructions.

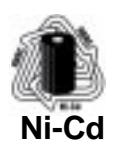

THIS PRODUCT CONTAINS NICKEL CADMIUM BAT-TERIES BATTERIES MUST BE RECYCLED OR DIS-POSED OF PROPERLY DO NOT DISPOSE OF IN MUNICIPAL WASTE

- $1$ Only use type AA rechargeable Nickel-Cadmium (Ni-Cd) or type AA Nickel-Metal Hydride (NiMH) rechargeable batteries in the handset and reserve battery compartment. DO NOT use other rechargeable batteries or non-rechargeable batteries. The batteries could short-circuit, and the battery shell may be damaged causing a hazardous condition. Instruction labels are located in the handset and charging unit battery compartment.
- $2<sub>1</sub>$ Always follow basic safety precautions when using and disposing of batteries. Do not dispose of the batteries in a fire: the cells may explode. Do not expose batteries to water. Check with local codes for special disposal instructions.
- DO NOT USE ALKALINE OR LITHIUM BATTERIES IN THE  $\mathcal{S}$ HANDSFT BATTERY CHARGER OR RESERVE BATTERY COMPARTMENT
- $4<sup>1</sup>$ Periodically clean the charge contacts on both the charger and handset
- 5 DO NOT mix old and new batteries in this product.
- 6. Position positive  $(+)$  battery contact to match diagram in handset and spare battery compartment.
- $7<sup>1</sup>$ Charge the batteries provided with, or identified for use with, this product only in accordance with the instructions and limitations specified in this manual.
- 8. Exercise care in handling batteries in order not to short the batteries with conducting materials such as rings, bracelets, and keys. The batteries or conducting material may overheat and cause burns or fire.
- 9. Do not open or mutilate the batteries. Released electrolyte is corrosive and may cause damage to the eyes or skin. The electrolyte may be toxic if swallowed.
- 10. Only use the same rechargeable battery type, DO NOT combine Ni-Cd and NiMH rechargeable battery types.
- 11. During charging, batteries heat up. This is normal and is not dangerous.
- 12. Do not use non-Siemens charging devices. This could damage the batteries
- 13. The RBRC™ Battery Recycling Seal on the nickel-cadmium (Ni-Cd) batteries contained in the battery charger and handset indicates Siemens is voluntarily participating in an industry program to collect and recycle these batteries at the end of their useful life, when taken out of service within the United States or Canada. The RBRC program provides a convenient alternative to placing used Ni-Cd batteries into the trash or municipal waste stream, which is illegal in some areas, Please call 1-800-8-BATTERY for information on Ni-Cd battery recycling in your area. Siemens involvement in this program is part of our commitment to preserving our environment and conserving our natural resources.

**Warning:** Changes or modifications to this unit not expressly approved by Siemens Information and Communications Products LLC could void the FCC authority to operate the equipment.

### **INDUSTRY CANADA CERTIFICATION**

NOTICE: If the product has an Industry Canada label, this label identifies certified equipment. This device requires a radio license, unless it (including antenna) is installed totally inside a building. (User must obtain this license from Industry Canada). This certification means that the equipment meets certain telecommunications network, protective, operational and safety requirements as prescribed in the appropriate Terminal Equipment Technical Requirements document(s). The Department does not quarantee the equipment will operate to the user's satisfaction.

Before installing this equipment, users should ensure that it is permissible to be connected to the facilities of the local telecommunications company. The equipment must also be installed using an acceptable method of connection. The customer should be aware that compliance with the above conditions may not prevent degradation of service in some situations.

Repairs to certified equipment should be coordinated by a representative designated by the supplier. Any repairs or alterations made by the user to this equipment, or equipment malfunctions, may give the telecommunications company cause to request the user to disconnect the equipment.

Users should ensure for their own protection that the electrical ground connections of the power utility, telephone lines and internal metallic water pipe system, if present, are connected together. This precaution may be particularly important in rural areas.

**CAUTION:** Users should not attempt to make such connections themselves, but should contact the appropriate electric inspection authority, or electrician, as appropriate.

### **FCC INFORMATION**

This telephone system complies with Part 68 of the FCC rules. On the bottom of the base station is a label that contains, among other information, the FCC Registration Number, Ringer Equivalence number (REN) and the Universal Service Order Code (USOC), which is RJ-11C, for this equipment. You must, upon request, provide this information to your telephone company

The REN is useful in determining the quantity of devices you may connect to your telephone line and still have all of those devices ring when your telephone number is called. In most, but not all areas, the sum of the RENs of all devices connected to one line should not exceed five (5.0). To be certain of the number of devices you may connect to your line, as determined by the REN, you should contact your local telephone company to determine the maximum REN for your calling area.

If your telephone equipment causes harm to the telephone network, the telephone company may ask you to disconnect the system from the line until the problem has been corrected or they may discontinue your service temporarily. If possible, they will notify you in advance. But if advance notice isn't practical, you will be notified as soon as possible. You will be informed of your right to file a complaint with FCC.

#### **Important Safety Instructions and Product Information**

Your telephone company may make changes in its facilities, equipment, operations, or procedures that could affect the proper functioning of your telephone system. If they do, you will be notified in advance to give you an opportunity to maintain uninterrupted telephone service. If you experience trouble with this telephone system, disconnect it from the network until the problem has been corrected or until you are sure that the equipment is not malfunctioning.

This telephone system may not be used on coin service provided by the telephone company. Connection to party lines is subject to state tariffs. Privacy of communications may not b **ensured when using this phone.**

This telephone system equipment has been tested and found to comply with the limits for Class B digital device, pursuant to Part 15 of the FCC Rules. Operation is subject to the following two conditions: (1) This device may not cause harmful interference, and (2) This device must accept any interference received, including interference that may cause undesired operation **These limits are designed to provide reasonable protection against harmful interference in a residential installation.** Some cordless telephones operate at frequencies that may cause interference to nearby TV's and VCR's; to minimize or prevent such interference, the system base should not be placed near or on top of a TV or VCR; and, if interference is experienced, moving the base farther away from the TV or VCR will often reduce or eliminate the interference.

However, there is no guarantee that interference will not occur in a particular installation. If this telephone system does cause harmful interference to radio or television reception, which can be determined by turning the system off and on, the user is encouraged to try to correct the interference by one or more of the following measures:

- 1. Increase the separation between the base station and receiver.
- 2 Connect the base station into an outlet on a circuit diff from that to which the receiver is connected.
- 3. Consult the dealer or an experienced radio TV technician for help.

Notice to Hearing Aid Wearers : This phone system is compatible with inductively coupled hearing aids.

**Power Outage:** In the event of a power outage, your cordless telephone will not operate. The cordless telephone requires electricity for operation. You should have a telephone that does not require electricity available for use during power outages.

# **LIMITED WARRANTY**

This limited, non-transferable warranty is provided to the original purchaser. The product is warranted to be free from defects in materials and workmanship under normal installation, use, and service for a period of one (1) year from the date of purchase as shown on the purchaser's receipt. Batteries provided (AA rechargeable Ni-Cd) are warranted to be free from defects at time of purchase

Our obligation under this warranty is limited to repair or replacement (at our option) of the product or any part(s) which are defective provided that the product is returned to the original place of purchase or an authorized service location during the warranty period. Products returned must be accompanied by a copy of the purchase receipt. In the absence of a purchase receipt, the warranty period shall be one (1) year from the date of manufacture. Repair or replacement of the product is your sole and exclusive remedv.

If the product is repaired, reconditioned component parts or materials may be used. If the product is replaced, we may choose to replace it with a new or reconditioned product of the same or similar design. The repaired or replacement product will be warranted for either (a) 90 days or (b) the remainder of the original one (1) year warranty period, whichever is longer.

This warranty does not apply to defects outside of our control. including but not limited to acts of God, fire, flood, and damage while in transit to service facility. We do not warranty that the product will be compatible with any telephone equipment, systems, or party lines.

This warranty shall be void if the product is damaged as a result of defacement, misuse, abuse, neglect, accidents, destruction or alteration of the serial number, improper electrical voltages or currents, repair, alteration or maintenance by any person or party other than our authorized service facility, or any violation of instructions furnished by us.

This warranty is also void if this product is removed from the country in which it was purchased by the original purchaser, if it is used in a country in which it is not registered for use, or if it is used in a country for which it was not designed. Due to variations in telephone systems and communications laws, this product may be illegal for use in some countries. We assume no responsibility for damages or penalties incurred resulting from the use of this product in a manner or location other than that for which it is intended.

THIS LIMITED WARRANTY IS IN LIEU OF ALL OTHER WAR-RANTIES EXPRESS OR IMPLIED. ANY IMPLIED WARRAN-TIES, INCLUDING BUT NOT LIMITED TO THE IMPLIED **WARRANTIES OF MERCHANTABILITY AND FITNESS FOR A** PARTICULAR PURPOSE, SHALL BE LIMITED TO THE DURA-TION OF THIS WRITTEN LIMITED WARRANTY, WE DIS-**CLAIM ANY LIABILITY FOR DAMAGES FOR LOSS OF USE OF** THE PRODUCTS, LOSS OF TIME, INCONVENIENCE, INJURY TO ANY PERSON, OR DAMAGE TO PROPERTY CAUSED BY THE PRODUCT, LOSS OF REVENUE OR PROFIT, OR DAM-AGES FOR ANY FAILURE TO PERFORM. IN NO EVENT **SHALL WE BE LIABLE FOR ANY SPECIAL, INCIDENTAL.** PUNITIVE OR CONSEQUENTIAL DAMAGES EVEN IF WE ARE ADVISED OF THE POSSIBILITY OF SUCH DAMAGES.

Some states do not allow limitations on how long an implied warranty lasts, so the above limitations may not apply to you. This warranty is the sole and exclusive warranty provided for the product. There are no other express warranties. This warranty gives you specific legal rights, and you may also have other rights, which vary from state to state

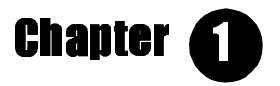

# <span id="page-24-0"></span>nstallation

## **CONTENTS OF SYSTEM BOX**

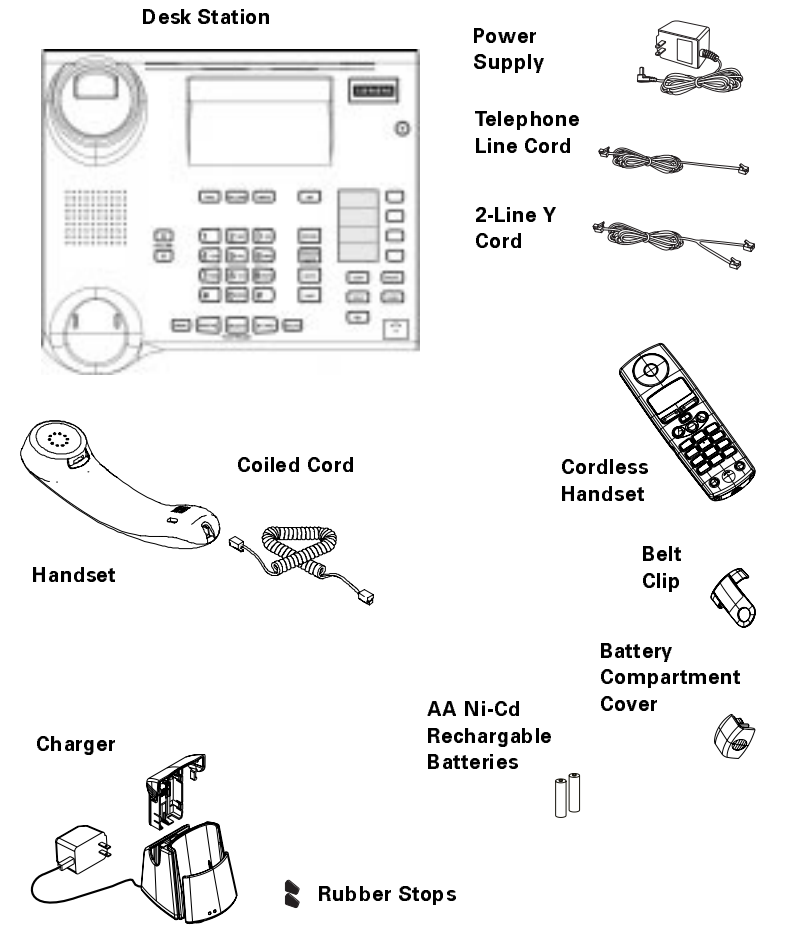

#### **Documents:**

- System User Manual for the Gigaset 2420 ٠
- Quick Reference Guide for the Gigaset 2420 Desk Station
- Quick Reference Guide for the Gigaset 2400 Series Handset  $\bullet$

# <span id="page-25-0"></span>**INSTRUCTIONS**

Read the "Important Safety Instructions and Product Information" on page xy before installing the phone system.

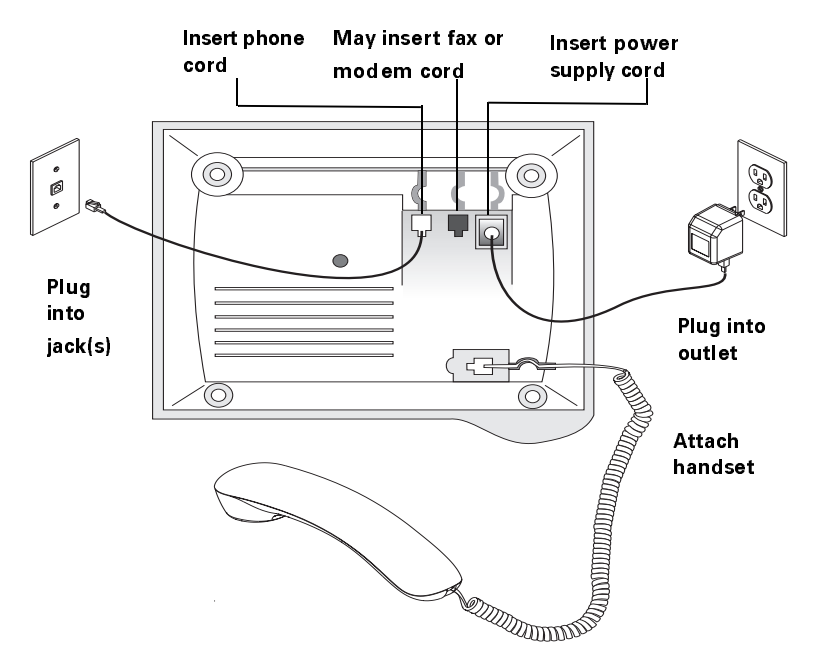

### **Installing the Desk Station**

NOTE: The fax or modem can use either line. Some adjustments are necessary See page 26.

**NOTE:** Use the 2-line Y cord if you have two lines terminating on separate jacks on a common wall plate. Insert the Y end into the wall jacks and the other end into the desk station. The only way to get two-line access is to order two different phone lines with two different numbers from the telephone company.

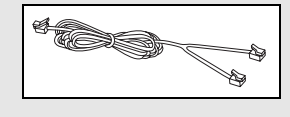

### **Setting Up a Cordless Handset**

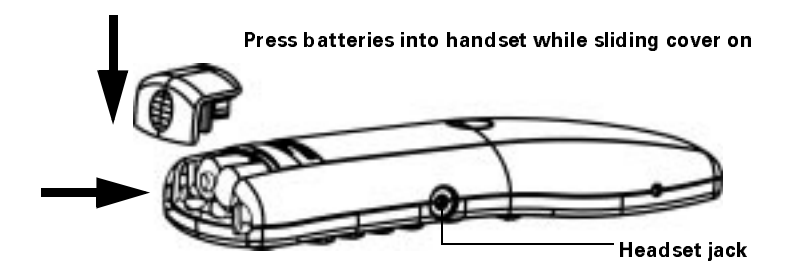

If the handset does not power-up immediately, press the  $PWR$ kev.

- $\bullet$ If you see this display, your handset is registered to the desk station, "Base Station 1" The handset shipped with the system is preregistered.
- If the display says "Searching," the  $\bullet$ handset is trying to locate the desk station. If it still says "Searching" after five minutes, try deregistering it and registering it again. See page 1
- If you are asked to "Please Register," see page 15. Additional handsets purchased for the system need to be registered

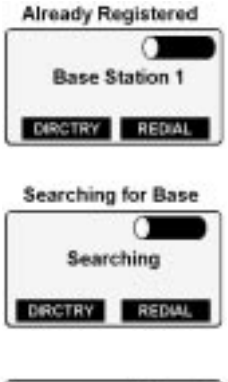

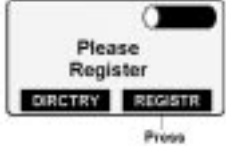

NOTE: Position the batteries as shown in the illustration on the inside of the battery compartment.

NOTE: Use a headset designed for cordless or cellular phones with a 2.5 mm plug. Not included.

## **Setting Up a Charger Cradle**

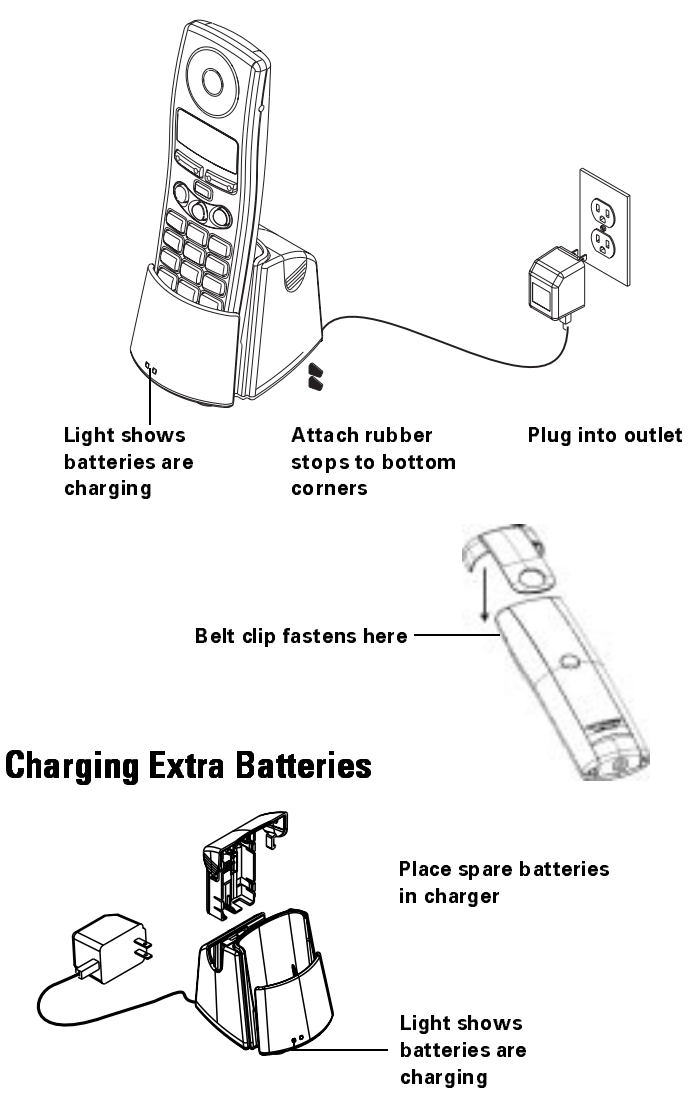

**NOTE**: Charge the batteries until the battery charge icon in the handset's display show a full charge. This will take at least eight hours.

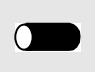

NOTE: Position the batteries as shown in the illustration on the inside of the battery compartment.

NOTE: It may take several days for your reserve Ni-Cd or Ni-MH rechargable batteries (not included) to charge completely.

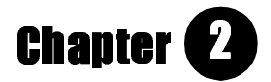

# **The Basics**

Only the desk station needs phone line connection. Chargers  $\bullet$ can be installed anvwhere.

- Up to four handsets can be active at one time, two of them  $\bullet$ on an intercom call plus two more using the external lines.
- Up to eight handsets can register to one desk station. ٠
- Handsets can be registered to two separate desk stations,  $\bullet$ but will use only one at a time.
- Fully charged batteries give four hours talk time or 36 hours  $\bullet$ of standby time
- The cordless handsets must stay within 150 ft. (50 m) of the ó desk station indoors and within 1,000 ft (300 m) of it outdoors. Structural barriers do affect operational range.
- The Gigaset 2420 system is designed to support two exter- $\bullet$ nal lines, Caller ID, Call Waiting, Caller ID on Call Waiting, Distinctive Ringing and Visual Mail Waiting Indicator, Contact your telephone company for information about subscribing to these services

# **DESK STATION KEYS**

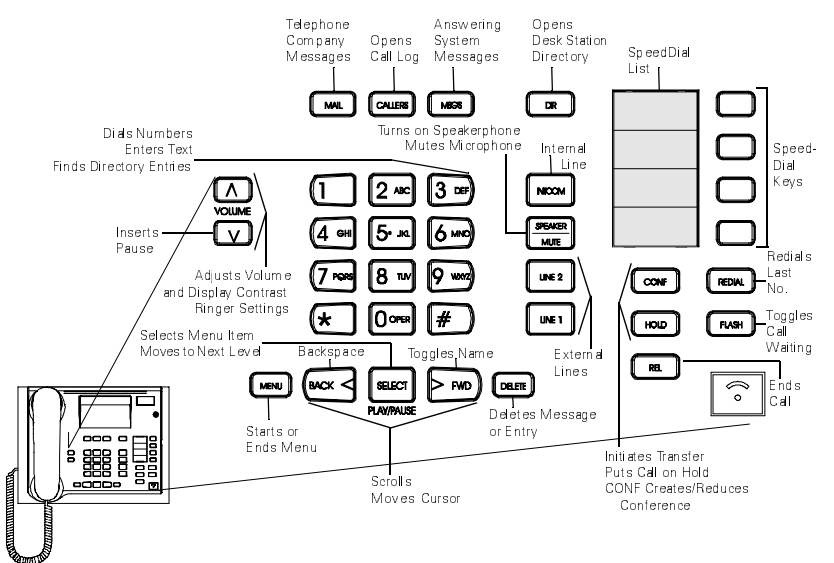

# **CORDLESS HANDSET KEYS**

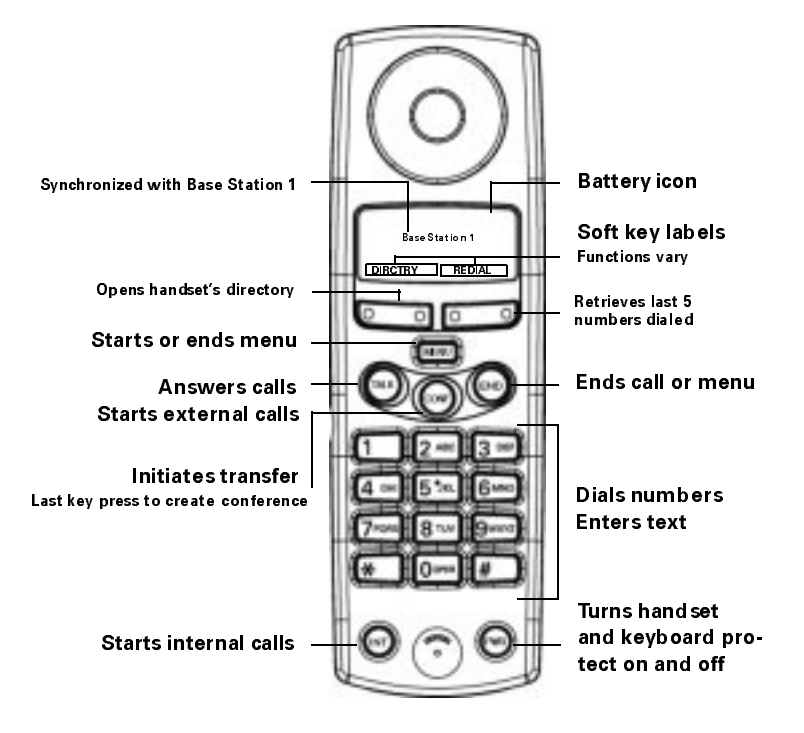

# **USING MENUS**

Use menus to customize the Gigaset 2420 to meet your needs. When customizing at the **desk station**, press **MENU** to enter and exit menus, scroll with the FWD or BACK keys, and press **SELECT** to enter a sub-menu or turn a feature on or off. To exit, press MENU or SELECT the end of menu line (- - - - - - ).

On a cordless handset, press the MENU key. Scroll with the  $\triangle$ and  $\blacktriangledown$  soft keys, and press **OK** to enter a sub-menu or turn a feature on or off. Press the MENU key or OK while the end of menuline  $(- \cdots)$  is at the top of the display to return to the previous menu level. Press the END key while in a menu to close all menus.

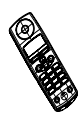

### TABLE 1: CORDLESS HANDSET SOFT KEYS DEFINED

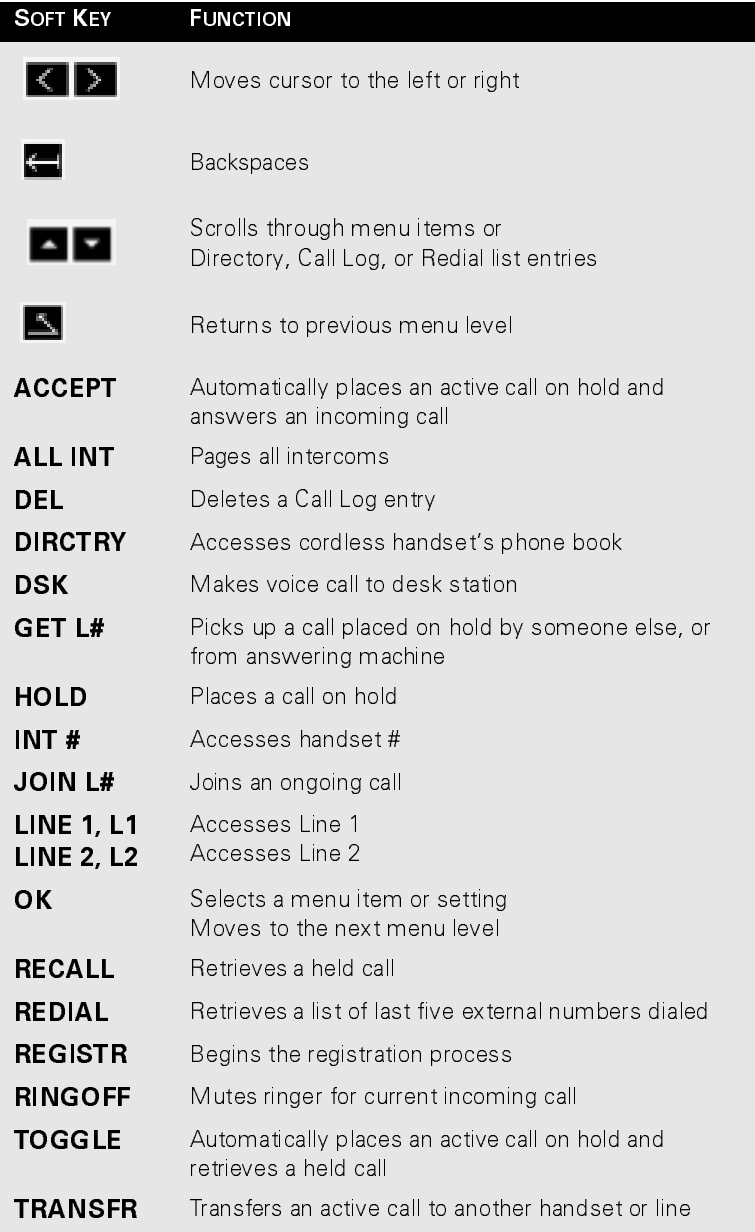

# **PROTECTING THE HANDSET**

## **Disabling the Keyboard**

To disable the keyboard, quickly press and release PWR. If the keyboard is disabled, you can still answer an incoming call. To dial out, press PWR again.

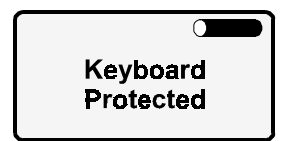

## **Locking and Unlocking a Cordless Handset**

You can lock a cordless handset. It can still receive calls or make an emergency call to 911 IF YOU LIVE IN AN AREA WHICH PROVIDES 911 SUPPORT AND CALL BARRING DOES NOT **PROHIBITIT** To lock the handset, see Tabl e2 on page9. To unlock the handset, press the MENU key to dis-

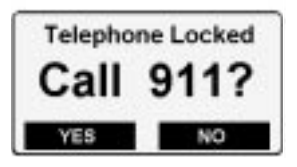

play the unlock option. Press OK. Enter the handset's PIN and press OK.

# **ROOM MONITOR**

You can use one or more cordless handsets to monitor the sound level in another area. If the noise in the room being monitored is loud enough, the room monitor handset will call you. There are three setting levels with level one being the most sensitive to loudness and level three being the least sensitive. To answer, press TALK

If the room monitor is unable to reach anyone because the line is busy or the call is not answered within 60 seconds, it stops calling. If the noise exceeds the programmed level, the room monitor will call again. The room monitor handset will not ring when there is an incoming call.

### <span id="page-32-0"></span>TABLE 2: LOCKING A HANDSET OR USING IT AS A ROOM **MONITOR**

Press MENU. Scroll, using ▲ or ▼, to "Telephone Lock" or "Room Monitor" and

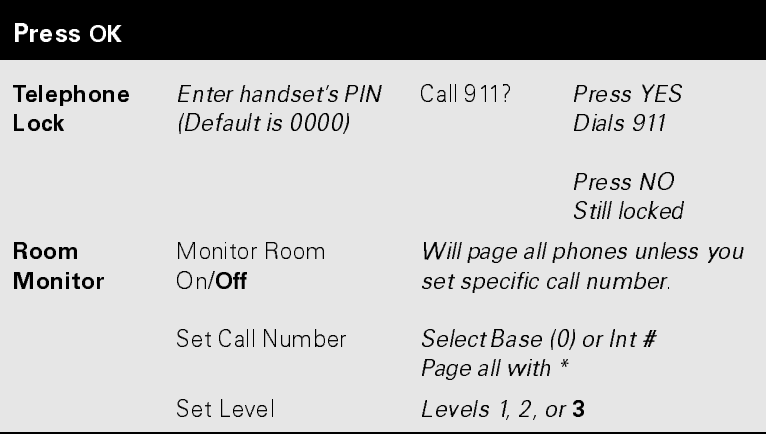

Default settings are **bolded.** 

# **CHANGING A PIN**

There are two kinds of Personal Identification Numbers (PINs): cordless handset PINs and the system PIN. The system PIN protects settings which apply to the entire system. It ensures that only authorized people control the way the system is customized. A cordless handset PIN stops others from altering the handset's directory and local settings. The default PIN for both system and handset PINs is "0000" (zeros). Write The new PIN in the inside back cover

#### To change the system PIN:

- Press the desk station's MENU key Scroll to "System Set- $1<sub>1</sub>$ tings" and press **SELECT** Enter the current PIN (default is 0000) and press **SELECT**
- Scroll to "Change System PIN?" and press SELECT  $2.$
- Enter the new PIN and press **SELECT**. The PIN must be 4 3. digits and cannot contain \* or #. Confirm the PIN and press **SELECT**

#### To change the handset's PIN:

- Press the cordless handset's **MENU** key. Scroll to "Mobile"  $1 \quad$ Settings" and press OK.
- Scroll to "Local Settings" and press OK. Scroll to "Change  $2.$ PIN" and press OK
- Enter the handset's PIN (default is 0000). Press OK. Enter 3. the new PIN, press  $OK$ . The PIN can be up to 8 digits, It cannot contain \* or # Confirm the new PIN in the subsequent display, and press OK.

# **CONTROLLING WHAT YOU HEAR**

## **Changing Desk Station Volume and Pitch**

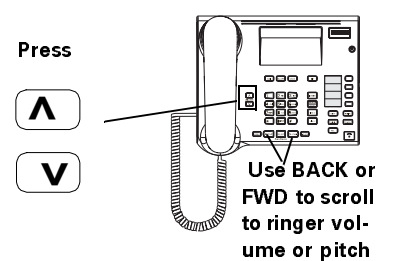

To change the handset, speakerphone, or headset volume, press volume keys while on a call or with a dial tone.

To change ringer's volume and pitch, press volume keys without a call or dial tone.

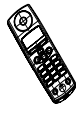

TABLE 3: CHOOSING A CORDLESS HANDSET'S VOLUME, PITCH, AND TONES

Press MENU. Scroll, using ▲ or ▼, to "Mobile Settings" and

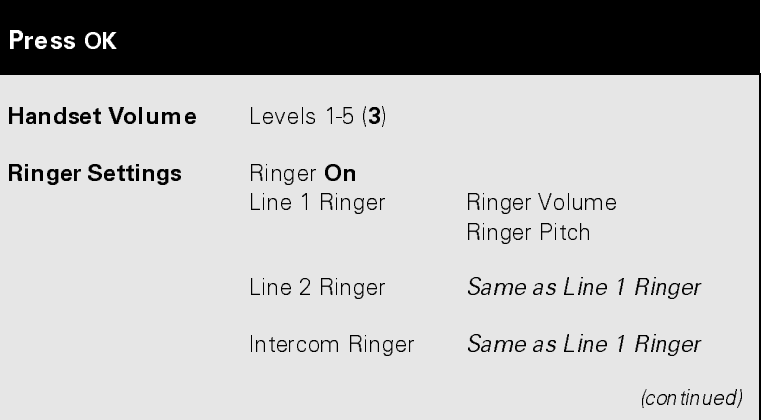

| Press OK              |                 |                                                                                                    |
|-----------------------|-----------------|----------------------------------------------------------------------------------------------------|
| <b>Handset Volume</b> | Levels $1-5(3)$ |                                                                                                    |
| Local Settings        | Tones           | Key Click <b>On</b> /Off<br>Battery Warning On/Off<br>Range Warning <b>On</b> /Off<br>Acknowledge On/Off<br>Error Tone <b>On</b> /Off<br>SyncTone On/ <b>Off</b> |

Default settings are **bolded.** 

### **Desk Station Feedback Tones**

Press MENU. Scroll to "Desk Station Settings" and press **SELECT** Scroll to "Tones" and press **SELECT** to toggle settings on or off. The default setting for all tones is on.

### **TABLE 4: FEEDBACK TONES**

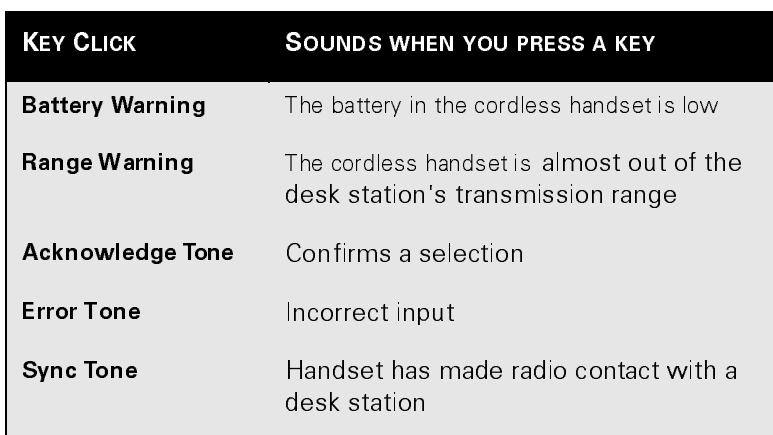

# **CONTROLLING WHAT YOU SEE**

## **Date and Time**

If you subscribe to Caller ID and the automatic date/time update feature is turned on, your system will use the time information included in incoming calls for the call log and answering system. You may also set the system time yourself. In this case, time setting is never updated automatically.

### TABLE 5: CHOOSING THE DESK STATION DISPLAY **CONTRAST AND SETTING DATE AND TIME**

Press MENU. Scroll, using BACK or FWD, to "Desk Station Settings" and

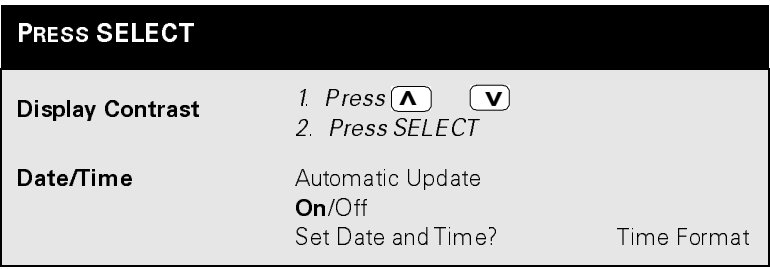

Default settings are **bolded.** 

## **Cordless Handset's Auto Backlight**

Auto backlight helps you see information on a cordless handset's display in low light. The display illuminates when you begin pressing keys. To enable or disable this feature, press MENU and scroll to "Mobile Settings" and press OK Scroll to "Local Settings" and press OK. Scroll to "Auto Backlight" and press OK. A checkmark means that Auto Backlight is on. This is also the default setting.
# **Assigning Names to Cordless Handsets and Desk Stations**

This feature allows you to assign a name to a particular handset or desk station and operates like Caller ID for internal calls. Default names are "Intercom 1-8" and "Base Station 1 and 2." Dial the intercom or desk station number to reach that phone.

- $\mathbf{1}$ Press MENU. Scroll to "System Settings" and press SELECT. Enter System PIN and press **SELECT**.
- Scroll to "Assign Name" and press **SELECT**  $\mathcal{P}$
- $\mathcal{R}$ Scroll to the desired handset or desk station and press **SELECT** See page 45 for information about text entry.
- 4 Press SELECT to save entry

You can also assign a name to the desk station(s) on each individual handset. The new desk station name appears in that handset's display when the handset is idle. This is the only place and the only time that the name will appear.

To assign a name to a desk station on a cordless handset:

- $\mathbf{1}$ Press the cordless handset's MENU key. Scroll to "Base Settings" and press OK.
- $\mathcal{P}$ Highlight "Base Station 1" or "Base Station 2" and press OK
- $\mathcal{B}^-$ Highlight "Change Name" and press OK.
- Enter, edit, or clear the name, See page, 45 for information  $\overline{4}$ about text entry. Press **OK** when finished.
- 5. Highlight "Save Entry" and press OK.

# **Choosing a Language**

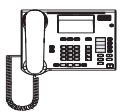

#### **Desk Station**

Choosing a language at the desk station affects the desk station's display and the verbal instructions on the answering machine

- Press the desk station's **MENU** key. Scroll to "System Set- $1<sup>1</sup>$ tings" and press **SELECT** Enter the system PIN and press **SELECT** Scroll to "Language" and press **SELECT**
- Scroll to "English," "Español," or "Français" and press SELECT 2.

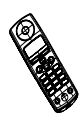

#### **Cordless Handset**

You can also choose which language appears on an individual handset's display

- 1. To assign a language to one cordless handset, press the handset's MENU key. Scroll to "Mobile Settings" and press OΚ
- $2<sub>1</sub>$ Scroll to "Local Settings" and press OK. Scroll to "Language" and press OK.
- Scroll to "English," "Español," or "Français" and press OK. 3.

# **CORDIFSS HANDSFT REGISTRATION**

Registration is like an introduction between a desk station and a handset. Once a handset has been registered to a desk station, it can use the desk station's phone connection. A handset cannot operate unless it is registered to a desk station.

You can register up to eight handsets to one desk station and register a handset with two different desk stations. Only one handset can register at a time.

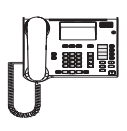

#### First, on the Desk Station:

 $1<sub>1</sub>$ Press MENU. Scroll to "System Settings" and press SELECT.

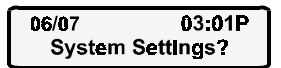

 $\overline{2}$ Enter system PIN (default is 0000) and press **SELECT**.

Enter System PIN:

<span id="page-37-0"></span>3. "Mobile Registration" will display. Press **SELECT** 

**System Settings: Mobile Registration** 

The desk station is now ready for the cordless handset to register. It will time out after 90 seconds.

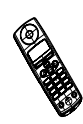

#### On the Cordless Handset:

Press the PWR key. If the display goes blank at any point 4. during this process, the battery does not have enough power.

There are several possible displays.

If you see "Please Register,"  $\bullet$ press REGISTR or OK and skip to step 5.

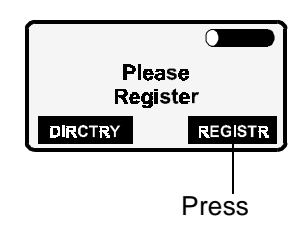

If the handset is registered  $\bullet$ to an unavailable desk station, you may need to register the handset again. See "Cordless Handset Deregistration" below. Then return to Step 3

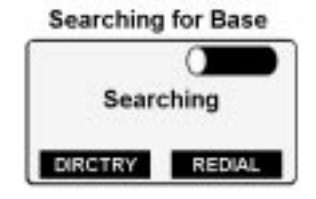

- The handset is already registered to at least one desk station If you want to register to a second desk station, press the cordless handset's MENU key
- **Base Station 1** DIRCTRY REDIAL

**Already Registered** 

Highlight "Base Settings" a. and press OK

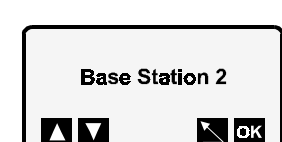

Highlight the desired desk station. Press OK. b.

c. Highlight "Register" and press OK.

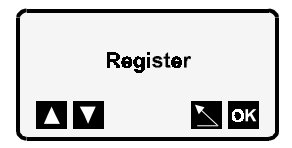

**NOTE:** If the options are "Change Name" and "Deregister" you should try deregistering and registering again. See "Cordless Handset Deregistration".

<span id="page-39-0"></span>Enter the system PIN (0000 is the default) and press OK. 5.

Enter System PIN:

It may take a short while for the handset to find the desk sta-6. tion. Once it does, select the intercom number you wish to assign to the handset and press OK.

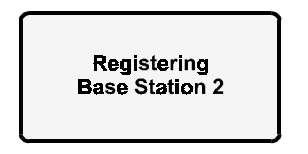

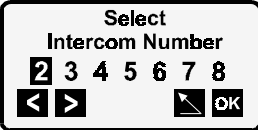

Both the handset and desk station's displays will indicate a successful registration.

# <span id="page-40-0"></span>**CORDLESS HANDSET DEREGISTRATION**

Deregistration cancels a cordless handset's registration. Unless you do not know the system PIN, the handset should be deregistered at the desk station. A "System Settings" deregistration lets both the desk station and handset know that the handset has been deregistered.

- On the desk station, press MENU. Scroll to "System Set- $1<sup>1</sup>$ tings" and press **SELECT** Enter the system PIN and press **SELECT**
- $2<sup>2</sup>$ Scroll to "Mobile Deregistration" and press SELECT
- $\overline{3}$ Scroll to the desired cordless handset (intercom number).
- $4<sup>1</sup>$ Press SELECT to deregister the cordless handset.

When you use a cordless handset to deregister, only the handset knows that it is deregistered.

- Press the cordless handset's **MENU** key, highlight "Base  $1$ Settings" and press OK.
- $\mathbf{2}$ . Highlight the desired desk station and press OK.
- $\mathcal{S}_{-}$ Highlight "Deregister" and press OK A confirmation tone assures you that deregistration is complete.

# **RESETTING TO FACTORY DEFAULT**

You may find, as you become familiar with the Gigaset 2420, that you prefer the original settings. You can restore these settings with the Factory Defaults menu. There are two groups of settings: the ones that apply to only one handset and those that apply to all handsets in the system.

**NOTE**: Resetting to factory default does not reset PINs.

To reset the System's Settings to factory defaults:

- Press the desk station's MENU key Scroll to "System Set- $1<sup>1</sup>$ tings" and press **SELECT**
- $\mathbf{2}$ . Enter the system PIN and press **SELECT**
- Scroll to "Factory Defaults" and press SELECT  $3 -$
- $4<sup>1</sup>$ When asked to confirm, press SELECT

NOTE: Restoring factory defaults here, in the System Settings menu, resets all parameters, and deletes call log entries, directory entries, and answering machine messages and announcements. Directory entries may be retained by copying them to a handset directory before choosing factory defaults. See page 46.

To reset a handset's settings to factory defaults:

- Press MENU. Scroll to "Mobile Settings." Select "Local  $1<sup>1</sup>$ Settings."
- Highlight "Factory Default" and press OK.  $2<sup>1</sup>$
- Enter the handset's PIN.  $3<sup>1</sup>$
- 4. To continue, press OK.

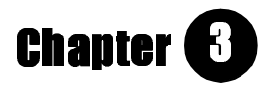

# <span id="page-42-0"></span>**Making, Answering, and Ending Calls**

**GETTING MORE FROM YOUR SYSTEM** 

- Let the Gigaset 2420 enter a long distance carrier's code for  $\checkmark$  $you - page 29$
- $\checkmark$ Dial from Directory and Call Log  $-$  page 42 and page 48
- $\checkmark$  Bar calls to certain numbers page 27
- $\checkmark$ The handset's ringer can tell you which line an incoming call is using  $-$  page 10

# **MAKING INTERNAL CALLS AT THE DESK STATION**

- Press the INTCOM key, then pick up handset.  $1<sub>1</sub>$ Calling on speakerphone or headset: Press the INTCOM key.
- $2^{\circ}$ Enter the handset's number or page all handsets by pressing the \* key

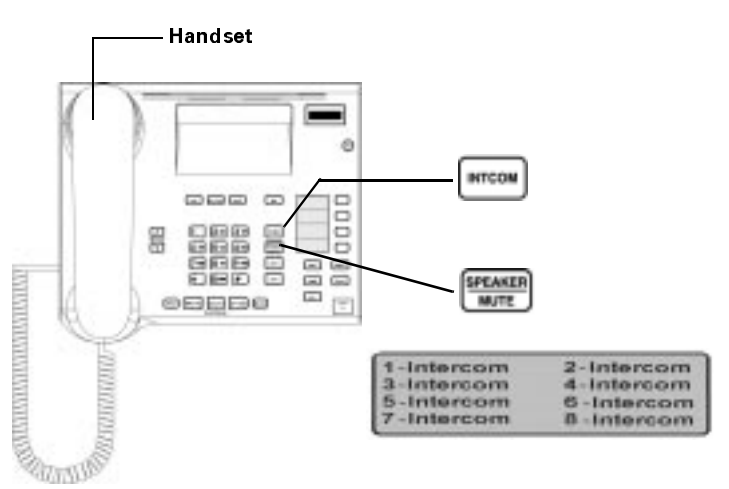

**Chapter 3.** Making, Answering, and Ending Calls

#### TARLE 6 UNDERSTANDING THE SPEAKER/MUTE KEY

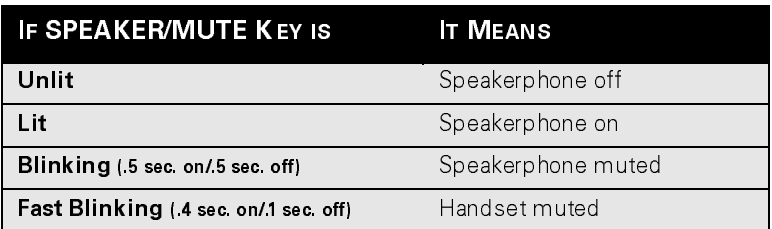

#### TABLE 7: SWITCHING BETWEEN SPEAKERPHONE AND CORDED **HANDSET DURING A CALL**

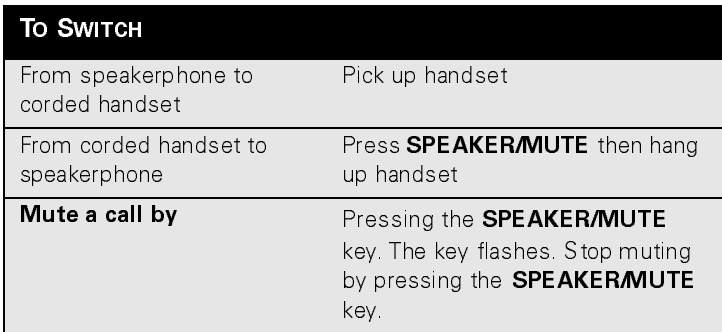

# **MAKING INTERNAL CALLS ON A CORDLESS HANDSET**

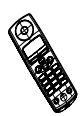

 $\mathbf{1}$ 

Press the **INT** key

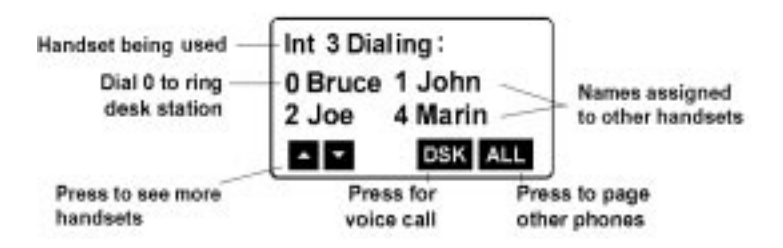

 $2.$ Enter the handset's number or page the desk station and other handsets by pressing \* or ALL or call the desk station by pressing 0 or make a voice call by pressing DSK.

A voice call is a way to speak with anyone at the desk station and hear what is happening in its vicinity. If the desk station is idle this will open the microphone and speaker without ringing the desk station.

# **MAKING EXTERNAL CALLS AT THE DESK STATION**

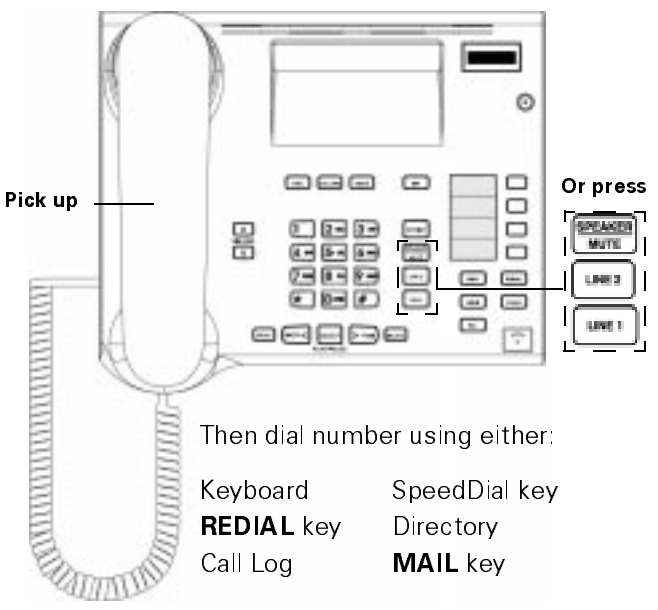

#### **TABLE 8: UNDERSTANDING THE LINE KEYS**

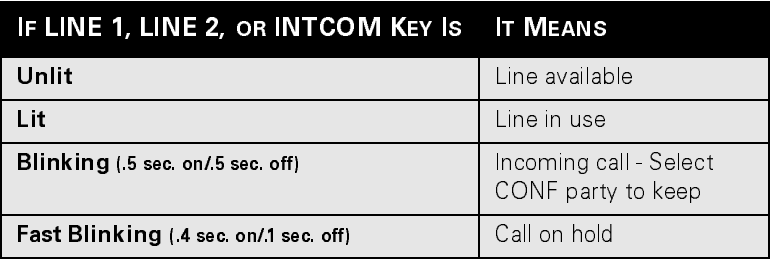

# **MAKING EXTERNAL CALLS ON A CORDLESS HANDSET**

Press TALK  $1<sup>1</sup>$ **Dialing**  $2<sup>1</sup>$ Enter the Line used  $L1$  $00:00$ Call duration phone number. Number -555 2222 HOLD TRANSFR

# ENTERING NUMBERS BEFORE A DIAL **TONE**

#### **Desk Station**

- Enter external number.  $\mathbf{1}$
- $2<sup>2</sup>$ Dial by lifting the corded handset or pressing the SPEAKER/MUTE or an unlit line kev.

Press  $\left(\overline{\mathbf{V}}\right)$  to insert pause.

#### **Cordless Handset**

- Enter external number.  $1<sub>1</sub>$
- Dial by pressing the TALK  $2<sub>1</sub>$ kev

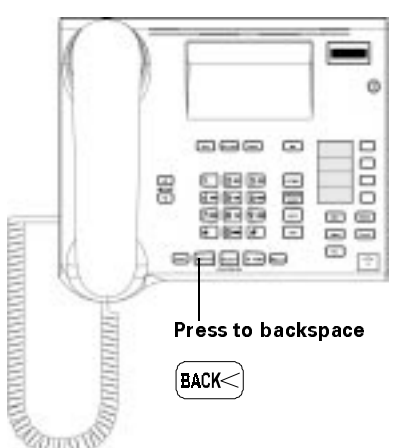

To insert a pause, press OK, Scroll to "Insert Pause" and press OK

# DIALING WITH SPEEDDIAL AND MAIL **KEYS**

If you subscribe to a telephone company messaging service, you can program the MAIL key to dial your messaging access number. The MAIL key is lit when you have messages.

- Press MENU. Scroll to " Desk Station Settings" and press  $1<sup>1</sup>$ **SELECT** Scroll to "SpeedDial Key" and press **SELECT**
- Press a SpeedDial key or the MAIL key. 2.
- Scroll to "Store SpeedDial Key" or "Delete SpeedDial Key"  $3<sup>1</sup>$ and press **SELECT**
- Enter an external number or press INTCOM then the cord-4. less handset's number. Press **INTCOM** and \* to store an allpage Speed Dial key. Erase with the **BACK** key, Insert pause by pressing the  $\overline{V}$ .

# **DIALING FROM THE REDIAL LIST**

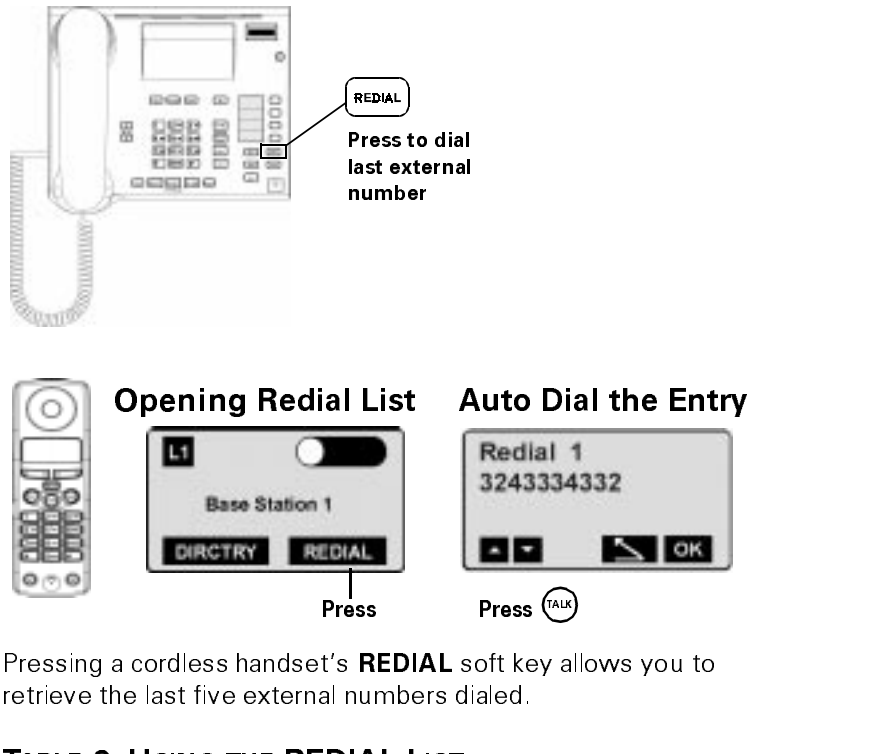

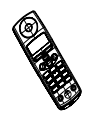

#### TARIF 9: USING THE REDIAL LIST

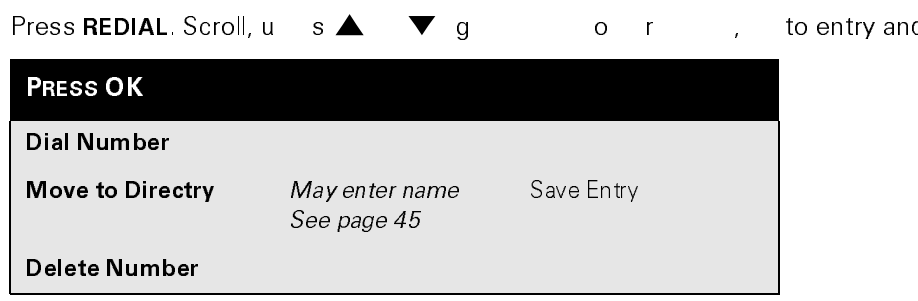

# ANSWERING CALLS AT THE DESK **STATION**

Answer a call by

- $\bullet$  picking up handset
- pressing blinking line kev
- $\bullet$  or pressing unlit **SPEAKER/MUTE** key

**With Caller ID** 

L2 Sam Smith 333-444-555

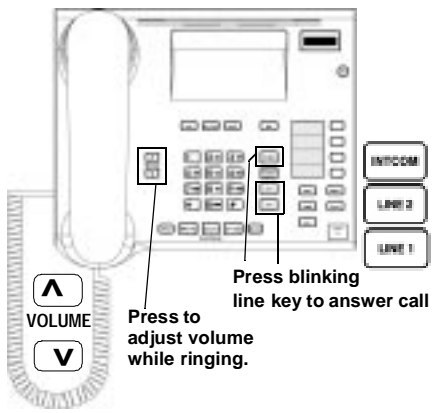

# ANSWERING CALLS ON A CORDLESS **HANDSET**

Answer a call by

- $\bullet$   $\quad$  lifting handset from charger
- or pressing the TALK key

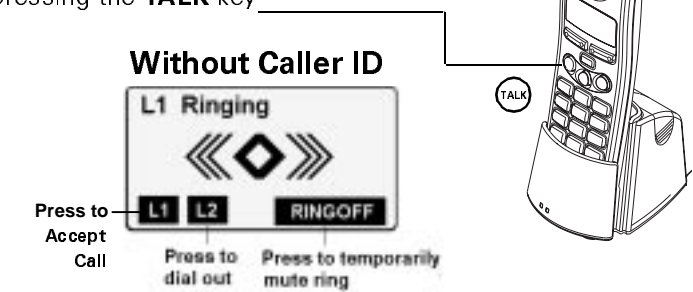

# **Auto Call Accept**

To require that the TALK key be pressed when answering a call, press MENU. Scroll to "Mobile Settings" and press OK. Scroll to "Local Settings" and press OK. Scroll to "Auto Call Accpt" and turn it off by pressing OK. A checkmark means that Auto Call Accept is on l

# **WHEN BOTH LINES RING**

#### **Desk Station**

Pressing SPEAKER/MUTE key or picking up the handset answers the first incoming call. You can also choose which line to answer by pressing L1 or L2. First call is at the top of the display.

#### **Cordless Handset**

Choose which line to answer by pressing L1 or L2. Pressing the TALK key answers the first incoming call.

# **ENDING CALLS**

#### **Desk Station**

**TABLE 10: ENDING CALLS FROM DESK STATION** 

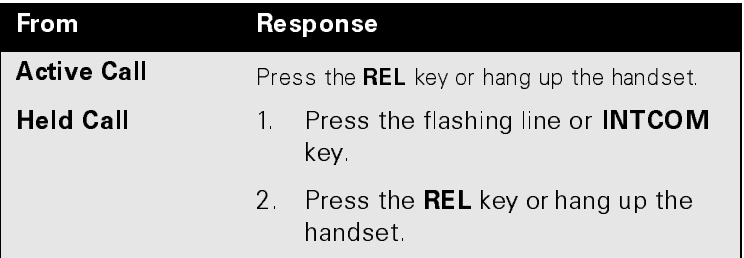

L<sub>2</sub> Sam Smith

L1 Kyle Peco

L1/L2 Ringing

L1 Sally Jones L2 Sammy Smith

L1 L2 RINGOFF

#### **Cordless Handset**

#### **TABLE 11: ENDING CALLS FROM CORDLESS HANDSET**

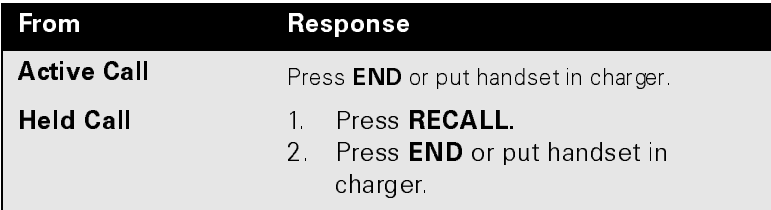

**Chapter 3** • Making, Answering, and Ending Calls

# USING A FAX OR MODEM

The Gigaset 2420 can support either a fax or a modem. The maximum speed supported by the auxiliary port is 56,000 bps depending on the quality of your telco connection. The fax or modem can answer and receive external calls using tone dialing. If you want the fax or modem to seize Line 2 when making a call. you must change its Automatic Line Select settings. See Table12 on pag e27.

Calls are directed to the fax or modem by the FAX/Modem Alerting setting. If you subscribe to the telephone company's Distinctive Ringing service, you can configure your Gigaset system so that calls for the fax or modem are directly routed to your fax or modem device

- $\mathbf{1}$ To direct incoming calls to your fax or modem, press the desk station's MENU kev.
- $\overline{2}$ Scroll to "System Settings" using **BACK** or **FWD**. Enter the System PIN (0000 is default) and press **SELECT**
- Scroll to "FAX/Modem Alerting?" and press **SELECT**  $\mathcal{R}$
- $\overline{4}$ Choose one of the following and press **SELECT** 
	- L1 Distinctive Alert any distinctive alerting on Line 1 will be routed to the fax or modem
	- L2 Distinctive Alert- any distinctive alerting on Line 2 will be routed to the fax or modem.
	- Both Distinctive Alert any distinctive alerting on either line will be routed to the fax or modem
	- Line 1 all incoming calls on Line 1 will be routed to the fax or modem.
	- Line 2 all incoming calls on Line 2 will be routed to the fax or modem
	- Off this is the default setting.

If you subscribe to Distinctive Ringing and have one line, set the FAX/Modem Alerting option to "L1 Distinctive Alert."

# **CUSTOMIZING THE SYSTEM**

<span id="page-50-1"></span>**TABLE 12: DIALING AND LINE OPTIONS** Press MENU. Scroll, using BACK or FWD, to "System Settings" and press SELECT. Enter the system PIN (0000 is default) and press SELECT. Scroll to "Call Barring" and

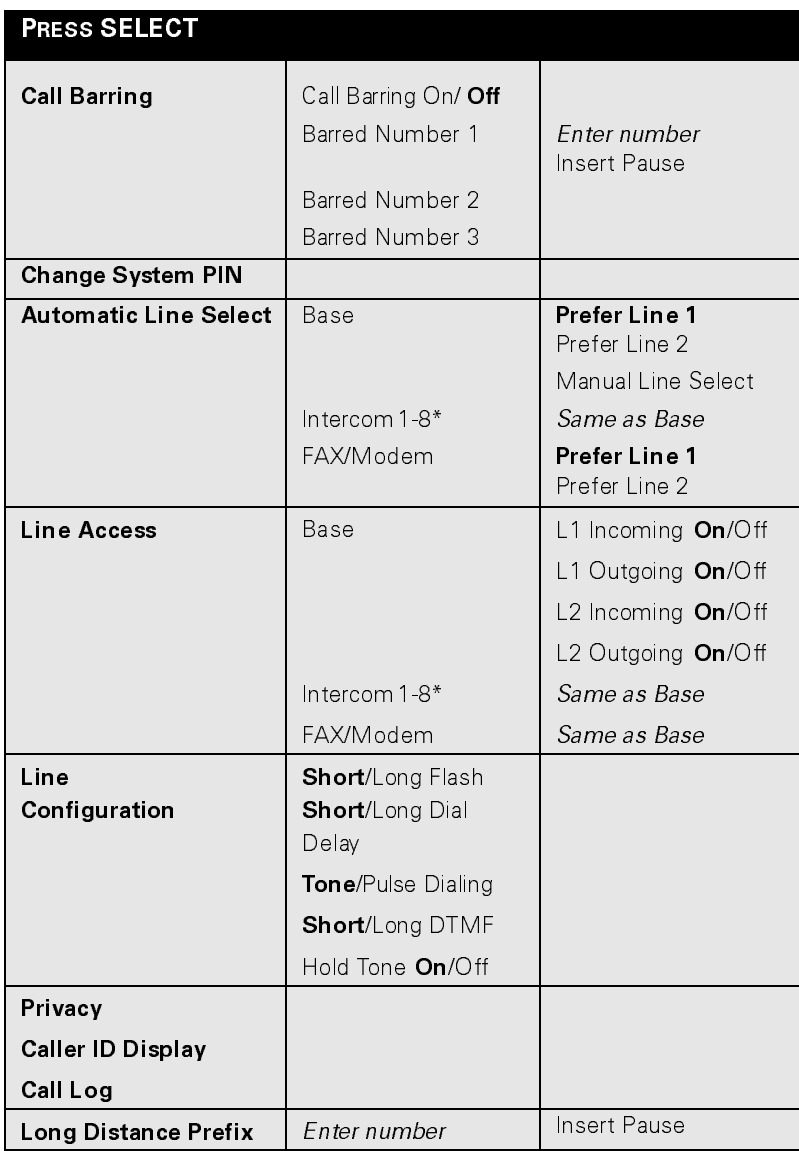

<span id="page-50-0"></span>Default Settings are **bolded.** 

\*Depends upon the number of handsets in the system.

#### TABLE 13: BARRING CALLS TO OUTSIDE NUMBERS

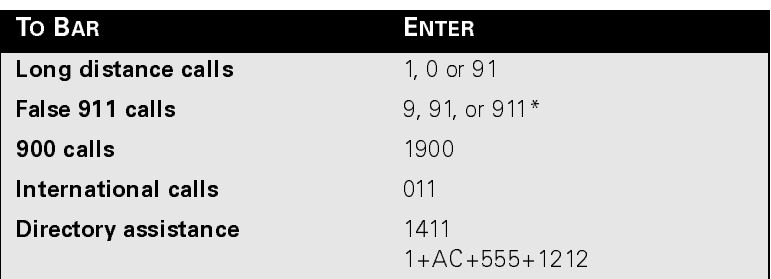

\*If you bar 911 calls, you will not be able to dial 911 under any circumstance.

#### **Using Automatic Line Select**

The only way you can choose a line is to pick Manual Select in this menu

- **Prefer Line 1** when you press the TALK key, the Gigaset 2420 system will check Line 1's availability first. If Line 1 is busy, the system will seize Line 2, if available.
- **Prefer Line 2**  $-$  if Line 2 is busy, the system will seize Line 1,  $\bullet$ if available.
- Manual Select You will be prompted to select a line.

#### **Controlling Line Access**

Control which lines the cordless handsets and desk station use.

- **L1 Incoming** can receive calls on Line 1
- L1 Outgoing can make calls on Line 1  $\bullet$
- **L2 Incoming** can receive calls on Line 2
- $\bullet$ L2 Outgoing – can make calls on Line 2

### **Making Technical Adjustments**

You probably will not need to change Line Configuration's default settings

#### **Short/Long Flash**

If you have Call Waiting and an incoming call, you can press the **TALK** key to send a signal to the telephone company indicating that you are willing to accept the call. The telephone company may require a flash signal of a certain length.

**NOTE:** You must subscribe to Call Waiting from your local telephone company

#### **Short/Long Dial Delay**

The Short Dial Delay/Long Dial Delay setting controls the amount of time the Gigaset 2420 system pauses after seizing a line. Some rural telephone systems may need a longer pause.

#### **Tone/Pulse Dialing**

Tone dialing transmits a keyboard number to the telephone company as a series of notes or digital tones (DTMF). Pulse Dialing transmits a dialed number as a series of clicks. If your line does not support tone dialing, you must switch to pulse dialing. Your fax or modem will not work with pulse dialing.

#### **Short/Long DTMF**

You may need to sustain a keyboard tone when using some answering machines or bank voice response systems. The duration of the digital tone (DTMF) generated when you press a number on the keyboard is controlled by this setting.

### <span id="page-52-0"></span>**Using Alternate Long Distance Carriers**

The Long Distance Prefix setting allows you to use an alternate long distance carrier without switching your normal long distance provider and without having to enter the alternate carrier's code at the beginning of every long distance call. If you enter a Long Distance Prefix, the Gigaset 2420 will automatically add the code to any call beginning with the international prefix (011) or "1" plus an area code.

The Gigaset 2420 will not add the carrier's code if the Long Distance Prefix is empty or if the area code you dial is in the following list.

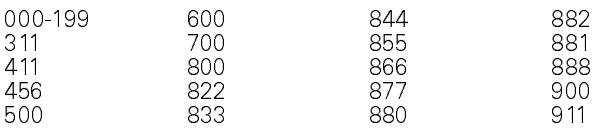

You can override the Long Distance Prefix by manually dialing in another code.

# **IF YOU HAVE TWO DESK STATIONS**

Even though your handset can be registered to two desk stations, it can only communicate with one desk station at a time. The Set Search setting lets you instruct the handset to connect with the desk station it finds first or lets you limit the handset to one desk station

**NOTE:** You cannot transfer calls to another desk station.

- Press MENU. Scroll to "Base Settings" and press OK.  $\mathbf{1}$
- Scroll to "Set Search" and press OK.  $\mathcal{P}$ 
	- Both Bases the cordless handset will use the desk sta- $\bullet$ tion it finds first
	- **Base 1 Only** the handset will only connect with Desk  $\bullet$ Station 1
	- **Base 2 Only** the handset will only connect with Desk  $\bullet$ Station 2
- $3<sup>1</sup>$ Choose a setting and press OK.

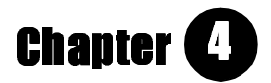

# <span id="page-54-0"></span>**Managing Calls**

#### **GETTING MORE FROM YOUR SYSTEM**

- $\checkmark$ Transfer a call to another line with or without announcing the call – page 35 and page 37
- $\checkmark$ Using Call Waiting - page 33
- $\checkmark$  Choose whether someone on hold hears a tone reassuring him that he is still connected  $-$  page 38

# USING HOLD AT THE DESK STATION

To put a call on hold, press

- HOLD, or  $\bullet$
- unlit line key and dial new party  $\bullet$

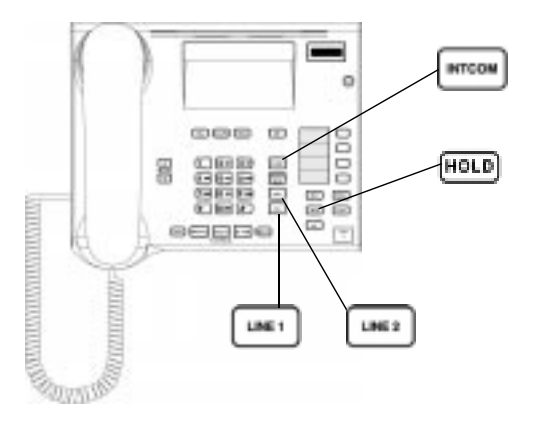

Retrieve held call by pressing fast blinking line key

Toggle between active and held call by pressing the fast blinking line key. This puts the active call on hold and connects to the held call.

End an active call by pressing REL or hanging up. A held call remains on hold.

# USING HOLD ON A CORDLESS **HANDSET**

#### **Put Call on Hold**

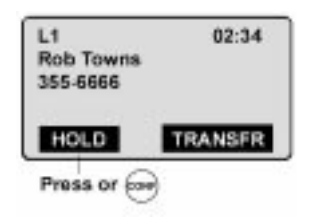

#### **Retrieve Held Call**

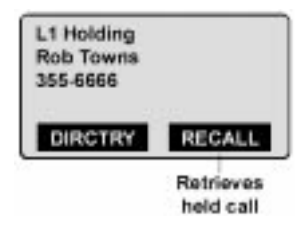

#### **Calling With Call** on Hold

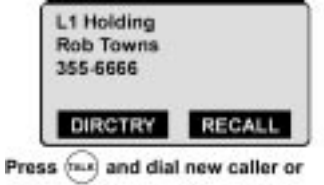

Press DIRCTRY to dial from directory

#### **Toggling Between Active and Held Calls**

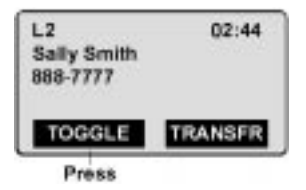

End an active call by pressing END or place the handset in the charger. The held call remains on hold.

# **ANSWERING AN INCOMING CALL WHILE ON ANOTHER LINE**

The desk station or cordless handset can accept an external call while on an active call. The phone will not ring, but you will hear a short repeating beep if the call is not answered. If you have Caller ID, you will see information about the incoming call.

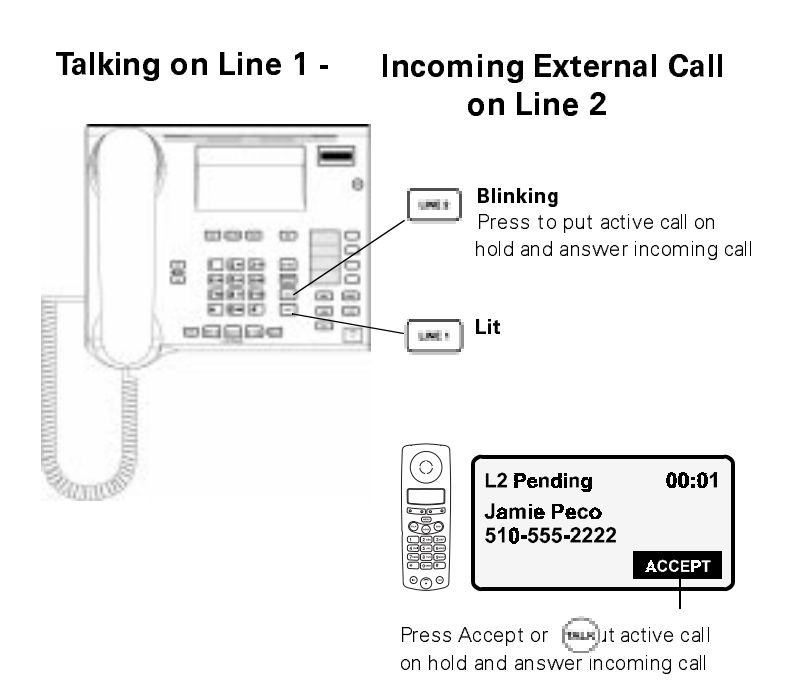

### <span id="page-56-0"></span>**Call Waiting**

Call Waiting is a service provided by the telephone company. If you subscribe to Call Waiting, you will be alerted when an external call comes in on the same line as an active call. If you also subscribe to Caller ID on Call Waiting, the display shows caller information for a few seconds before returning to the previous display

#### **Call Waiting Display** on handset

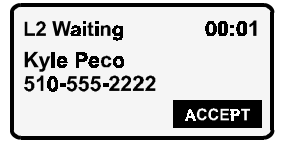

Press the **FLASH** key on the desk station or the **TALK** key on a cordless handset to switch to the new call. You can use these keys to toggle between the two calls.

# **TRANSFERRING CALLS**

You Can

- $\bullet$ Transfer external call to any handset or desk station
- Transfer internal call to external party  $\bullet$
- Transfer a call without telling the recipient  $\bullet$
- Transfer a call after telling the recipient  $\bullet$
- Pick up a call put on hold by someone else (if Privacy feature  $\bullet$ is off)
- Join an ongoing call (if Privacy feature is off)  $\bullet$

You Cannot

- Transfer external call to external party
- Transfer internal call to handset or desk station  $\bullet$

If an internal recipient does not answer within 30 seconds, the call will be returned to you.

#### **Transferring at the Desk Station**

#### **With Active Call**

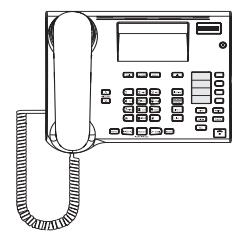

1. Press CONF

2. Press LINE 1. LINE 2. or INTCOM and dial

3. Hang up

**OR** 

3. Announce the call

4. Hang up

#### **Transferring from a Cordless Handset**

#### <span id="page-58-0"></span>**Fast, Regular Transfer**

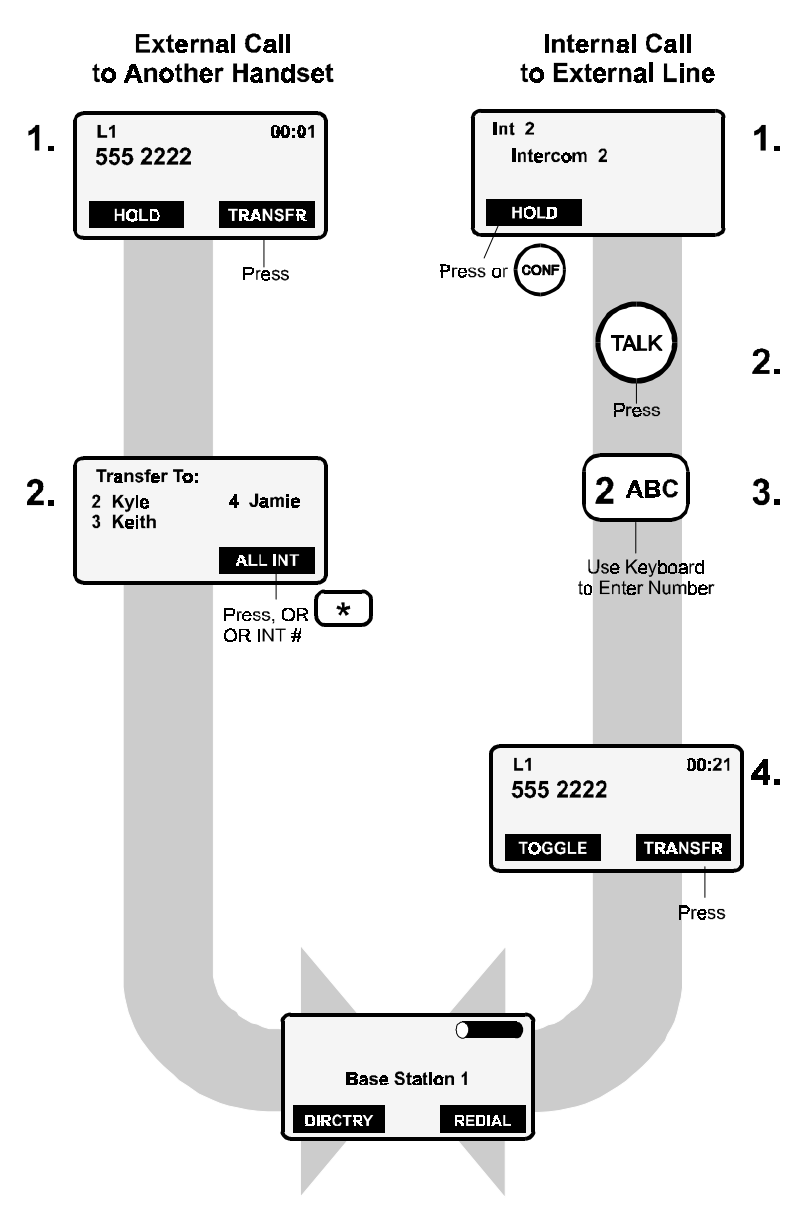

#### **Announced Transfer**

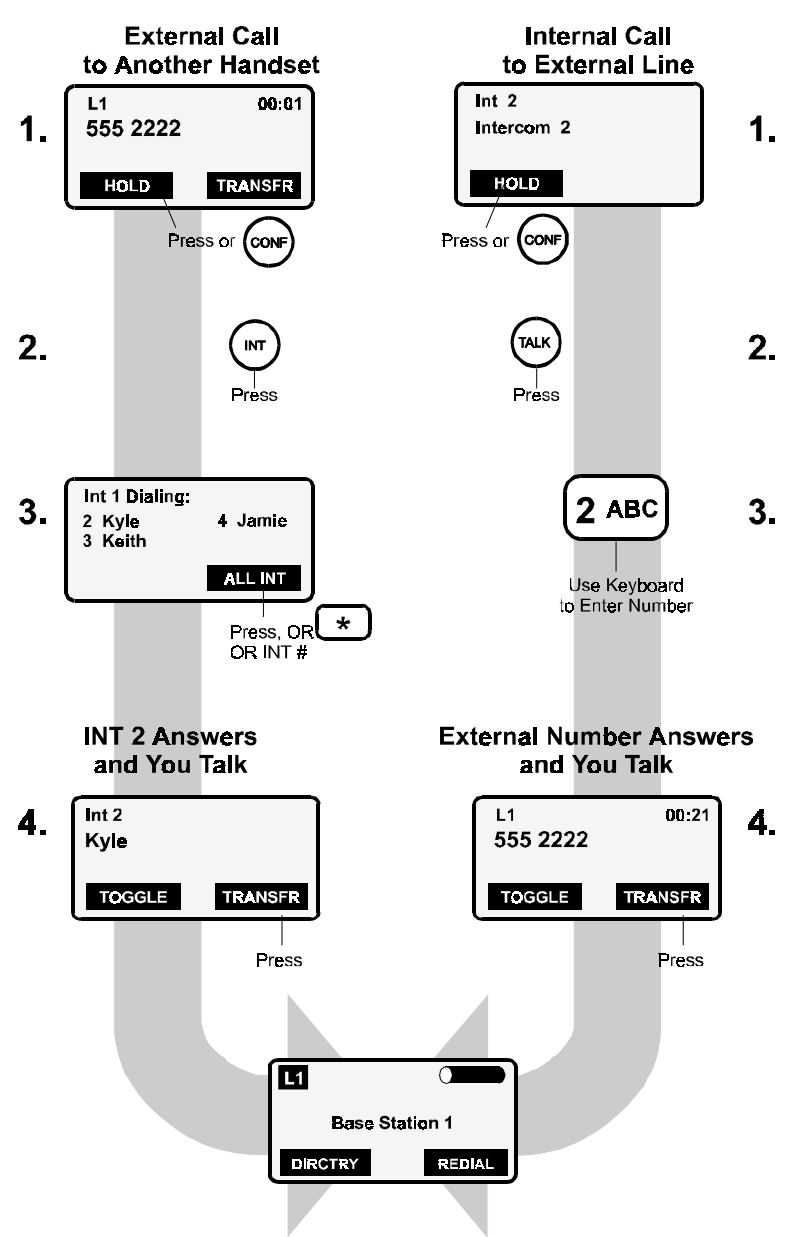

# <span id="page-60-0"></span>**CONFERENCE CALLS**

The Conference feature lets three parties share a conversation. At least one party must be on an external line. An active conference cannot be placed on hold. You have to exit the conference to answer an incoming call.

#### **Creating a Conference**

#### **With Active Call**

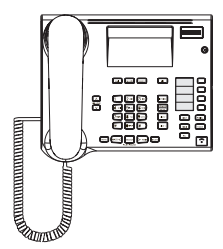

- 1. Press CONF
- 2. Press LINE 1. LINE 2. or INTCOM and dial
- 3. Wait for third party to answer
- 4. Press CONF

Conference

#### **With Active Call**

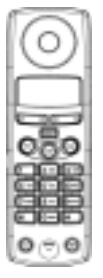

- 1. Press HOLD or CONF
- 2. Press TALK or INT and dial
- 3. Wait for third party to answer
- 4. Press CONF

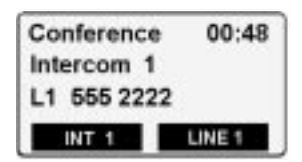

#### **TABLE 14: ENDING A CONFERENCE**

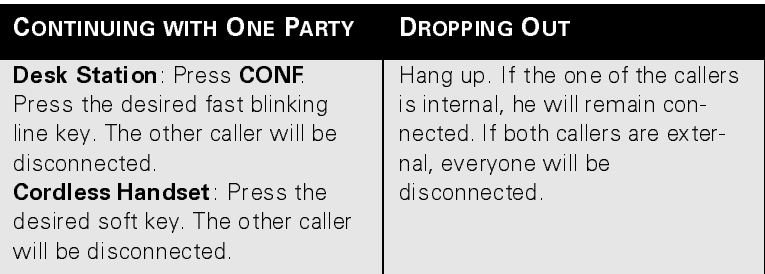

# **CUSTOMIZING THE SYSTEM Hold Tone and Privacy Setting**

<span id="page-61-0"></span>The hold tone beeps when your callers are on hold to reassure them that they have not been disconnected. See Table 15 for instructions about turning the hold tone off or on. The default setting is on.

The Privacy setting controls access to active and held calls. The default setting is off --which means that handsets the desk station and non-system phones can join ongoing calls and pick up calls put on hold by another phone.

If the Privacy option is off and you want to join a call:

- Desk Station: Press lit  $\bullet$ line kev
- Cordless Handset:  $\bullet$ Press JOIN L#

The person at the desk station or on the other handset will hear three short beeps alerting him that a third person has joined the conversation and see information about the new party (if available) on the handset display. The external caller will not hear the tone.

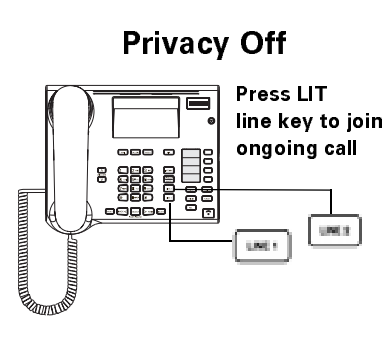

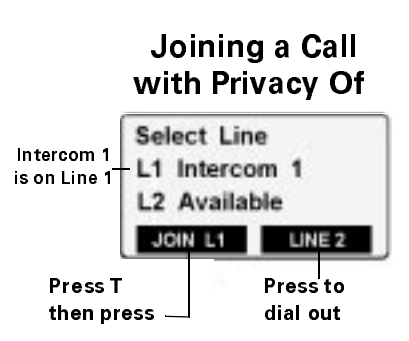

#### **Retrieving Some**one Else's Held Call

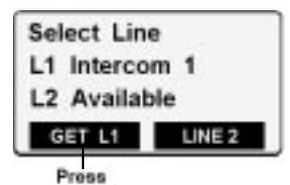

#### <span id="page-62-0"></span>TABLE 15: PRIVACY AND THE HOLD TONE

Press MENU. Scroll, using BACK or FWD, to "System Settings" and press **SELECT** Enter system PIN (0000 is default) and press **SELECT** Scroll to "Line Configuration" or "Privacy" and

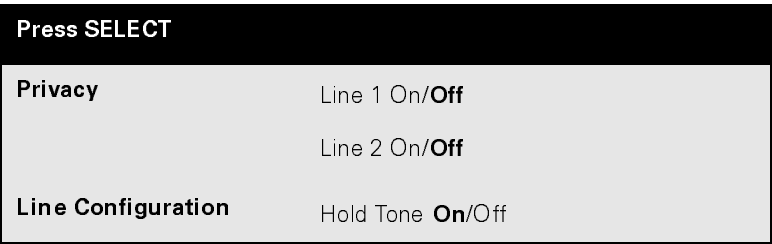

Default settings are bolded.

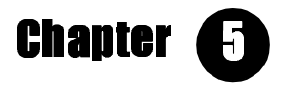

# Directory and Call Log

#### **GETTING MORE FROM YOUR SYSTEM**

- Copy call information from call log to directory pag e48 and  $\checkmark$ page 52
- $\checkmark$  Copy directory entries or an entire directory to a handset or the desk station - page 42 and 46
- $\checkmark$  Choose to log all calls or just unanswered calls page 52
- Keep call log from dialing the local area code  $-$  page 48  $\checkmark$
- $\checkmark$ Dial from directory or call log  $-$  page 42, 43, 48, and 52.

# **DIRECTORY**

Store up to 120 frequently used phone numbers in a personal telephone directory The desk station and each handset have unique directories. Entries are stored in alphabetical order by the first letter of the name.

### **Opening the Desk Station Directory**

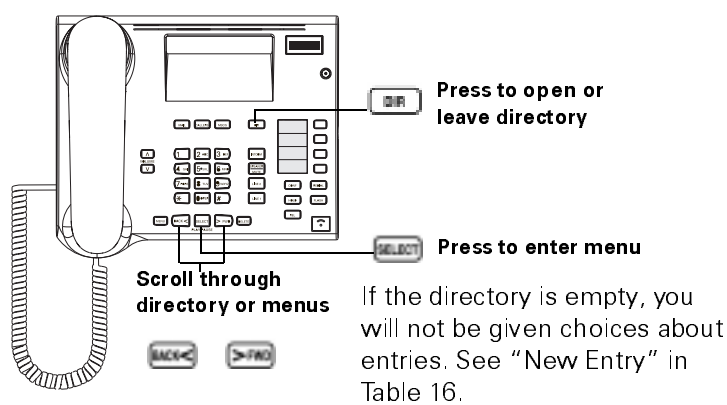

#### **Directory Display**

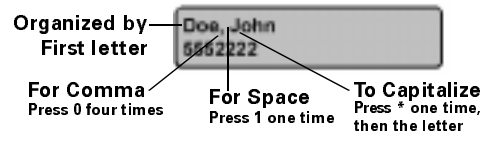

#### <span id="page-65-0"></span>**TABLE 16: DESK STATION DIRECTORY**

Press DIR. Scroll to desired entry, using BACK or FWD, and

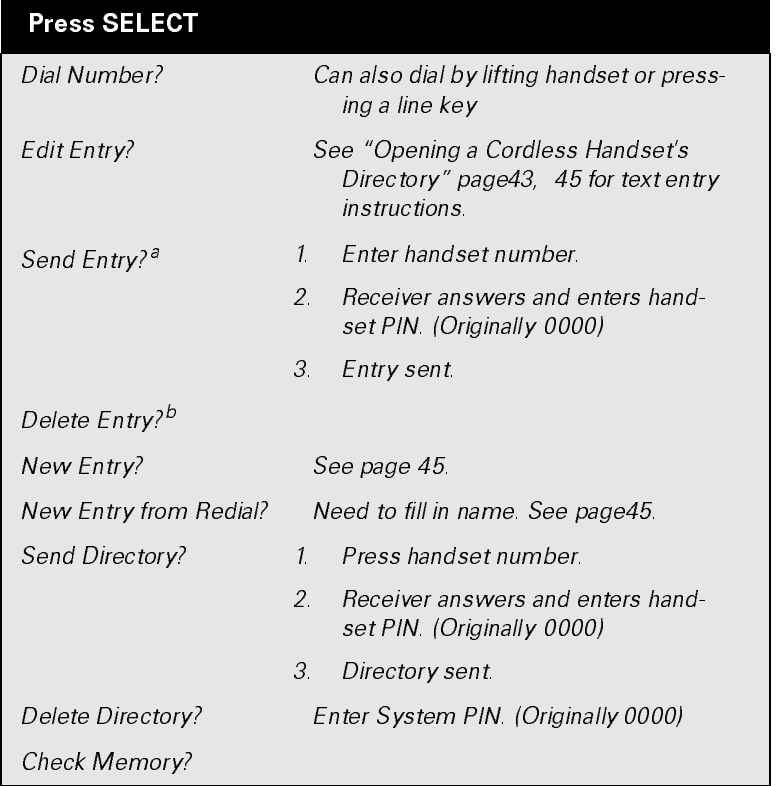

a. See page 46 for information about copying an entry or entire directory from a handset to the desk station.

b. Another way to delete an entry is to press the **DELETE** key while the entry is on the display.

# <span id="page-66-1"></span>**Opening a Cordless Handset's Directory**

To return to the previous menu  $level, p \t m \leq e$ To exit the Direc tory, press the **END key** 

#### **Managing Individual Entries**

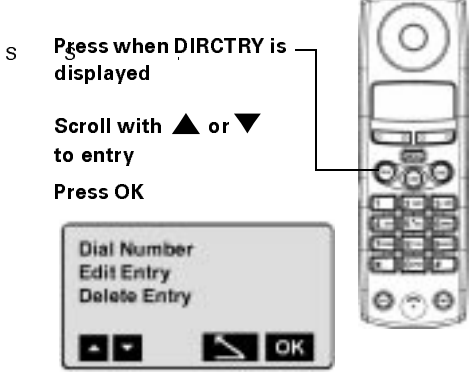

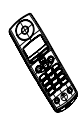

#### <span id="page-66-0"></span>TABLE 17: MANAGING ENTRIES IN A CORDLESS HANDSET **DIRECTORY**

Press DIRCTRY softkey Scroll to desired entry, using ▲ or ▼ keys, and

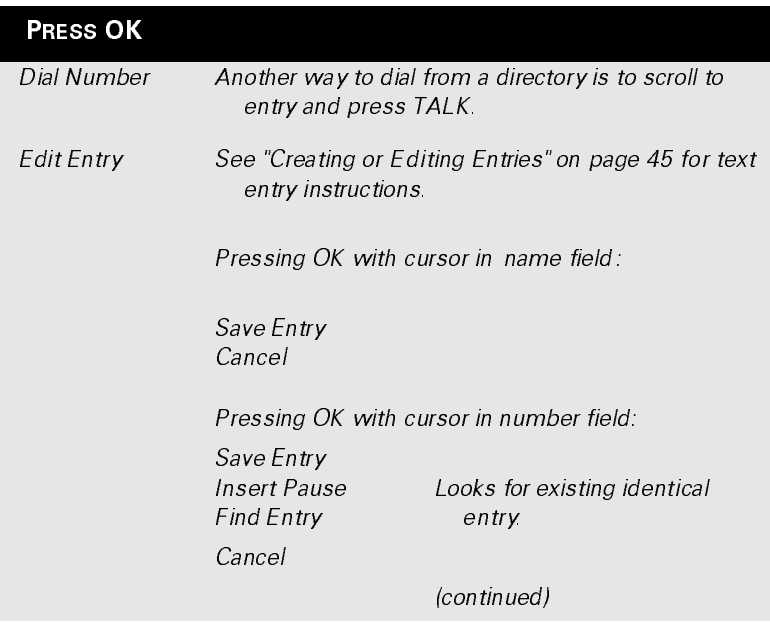

#### PRESS OK

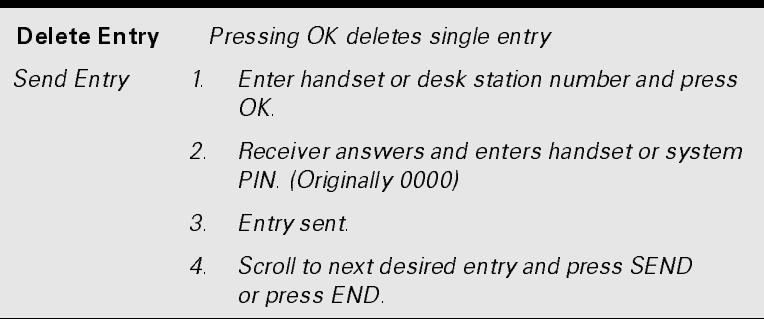

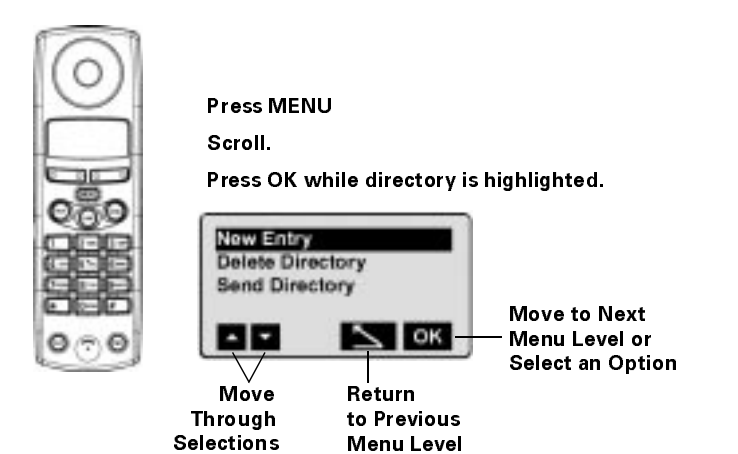

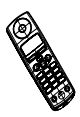

#### TABLE 18: MANAGING A CORDLESS HANDSET DIRECTORY

Press MENU. Scroll to "Directory" using △ or ▼, and

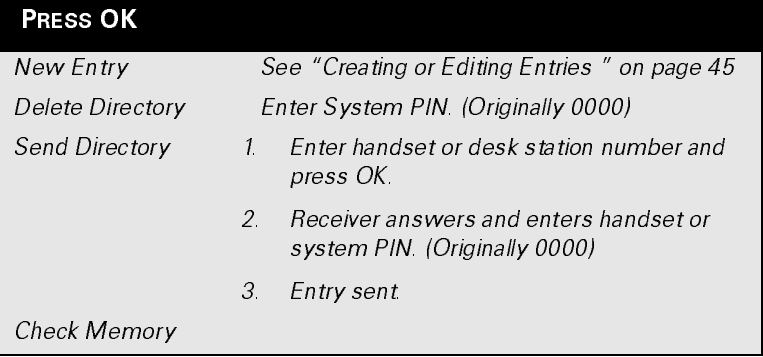

# <span id="page-68-0"></span>**Creating or Editing Entries**

#### **Entering Names**

Use the desk station or cordless handset's keyboard to enter and edit names and numbers in the Directory. Directory names can be up to 16 characters in length. In the name field, the number of key presses determines the character.

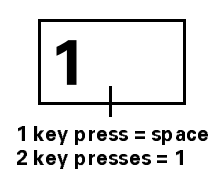

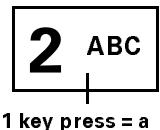

 $2$  key presses =  $b$  $3 \text{ key presses} = c$ 4 key presses = 2

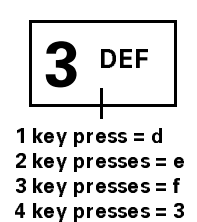

#### <span id="page-68-1"></span>**Key Presses**

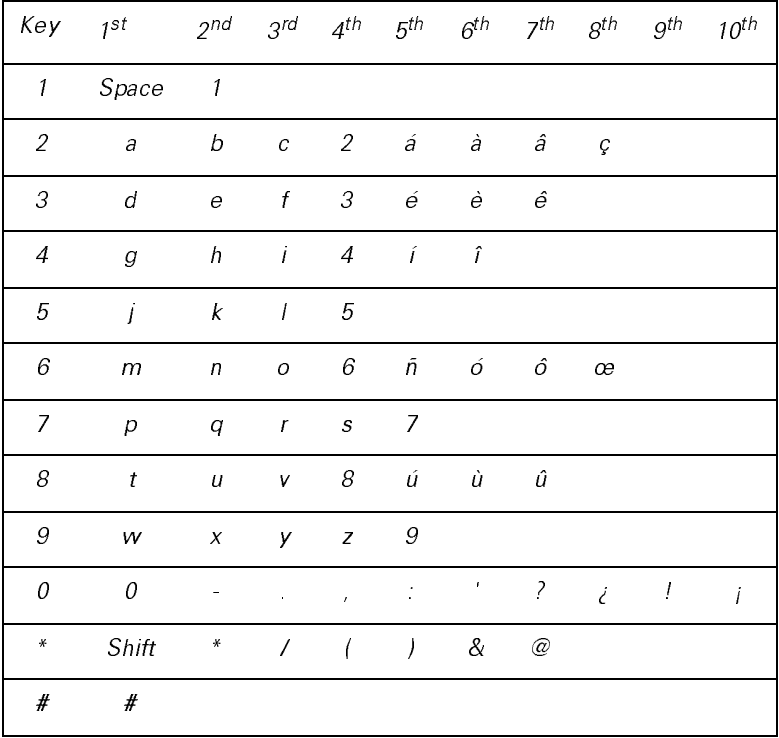

To erase characters, press  $\sim$  or the **BACK** key.  $\bullet$ 

Press > or the FWD key to toggle between the name and  $\bullet$ number fields.

#### **Telephone Numbers**

Directory numbers can be up to 32 digits.

You cannot enter a dash in the number area.

#### **Desk Station:**

- To insert a pause in your dialing sequence, press the volume down key. You will see the letter "P" displayed in place of the pause.
- Press **SELECT** when you finish entering the number.

#### **Cordless Handset:**

- To insert a pause in your dialing sequence, press OK. Select "Insert Pause" from the menu and press OK. You will see the letter "P" displayed in place of the pause.
- Press OK when you finish entering the number. You will be  $\bullet$ prompted to save the entry Press OK.

### <span id="page-69-0"></span>**Copying Entries or Entire Directories to Other Phones**

The rules for copying or sending entries are the same whether you are copying handset to desk station, desk station to handset. or handset to handset. Entries are added to the receiver's existing directory. Entries are sent one at a time, beginning with the A's. Duplicate entries are ignored. If you abort a transfer or the transfer cannot complete because the directory runs out of memory, all entries before the transfer stops will be saved. To abort a transfer, press REL on the base or INT on the handset.

# **Searching for Entries**

Looking at any directory entry on either the desk station or cordless handset, enter the first letter of the desired name. Use the key press technique discussed on page 45. The directory will show you the first entry beginning with that letter, if one exists

# **CALL LOG**

The Call Log stores information about external calls received by the system. The Call Log can store 50 entries, including Call Waiting calls. Calls are listed in the order they are received with the most recent at the top of the list. If a new call comes in from a number already listed, the entry is moved to the beginning of the list and the call number in the lower left corner is increased by one with "9" as the maximum number shown. If the call log is already at capacity, a new call is listed and the oldest entry is dropped.

The call log only logs time for calls without Caller ID information. A separate entry is created for each of these calls.

**NOTE:** Calls that are automatically directed to the FAX/modem port are not entered into the call log.

# **Opening the Call Log at the Desk Station**

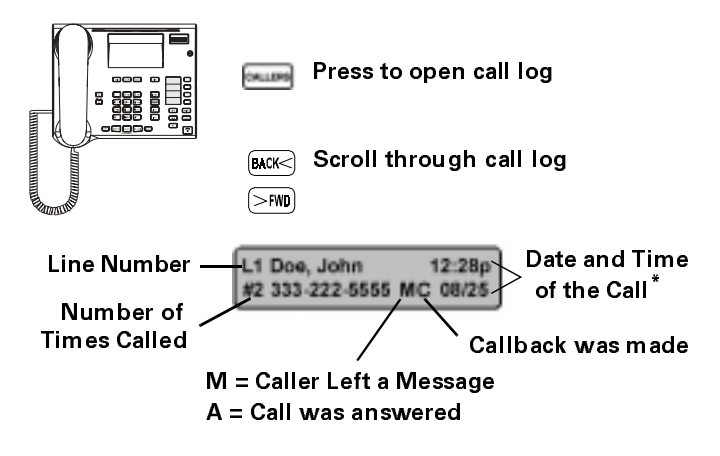

\*Date and time are set by the system clock unless you choose to have it updated by Caller ID. See page 12 and page 49.

#### TABLE 19: UNDERSTANDING THE CALLERS KEY

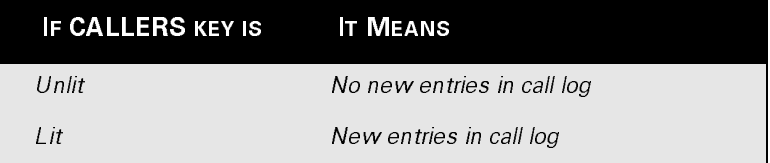

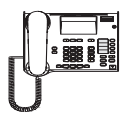

#### <span id="page-71-0"></span>TABLE 20: USING CALL LOG AT THE DESK STATION

Press CALLERS. Scroll to desired entry using BACK or FWD and

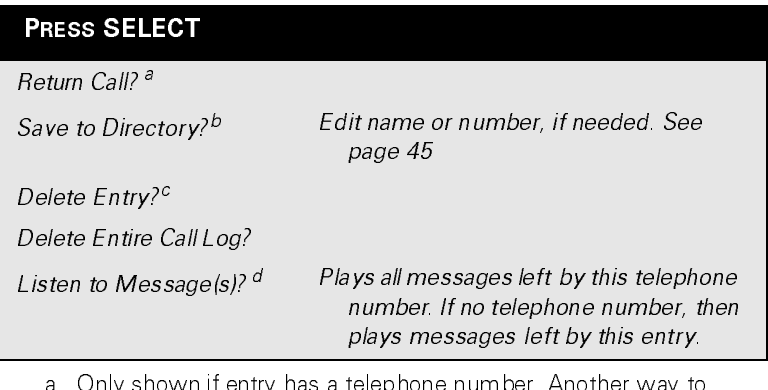

- dial from the call log is to press a line key or lift the handset while the entry is on the display.
- b. Only shown if entry has a telephone number.
- c. Another way to delete an entry is to press the **DELETE** key while the entry is on the display.
- d. Only shown if message was recorded.

### <span id="page-71-1"></span>**Setting up Area Codes in Call Log**

To avoid problems with area codes when making local calls in large cities, you can customize the call log. Defining a local area code keeps the Gigaset 2420 from dialing the area code when you call from the call log. This is helpful in large cities where local calls use multiple area codes and ten-digit dialing is required.

- From the Systems Setup menu, scroll to "Area Codes" on  $1_{-}$ your screen and press SELECT
- $2^{\circ}$ **Local Area Code** - If you are in a city with one area code, specify your local area code. Local calls in the same area code will be saved in Call Log without the area code.
- $3<sup>1</sup>$ **Extra Area Code 1, 2, or 3** - If you are in a city with more than one area code but local calling, specify all local area codes. Local calls with a different area code will be saved in Call Log as area code  $+7$ -digit number. Calls outside of the local area codes will be saved as  $1 + \text{area code} + 7 \cdot \text{digit}$ number
- $4<sup>1</sup>$ Scroll to the desired choice, press **SELECT**, enter the area code, and press **SELECT** again.
## **Effect of Caller ID on Call Log**

Caller ID is an optional subscription service provided by the telephone company. It supplies information about the identity of incoming callers. If Caller ID information is not available, the system cannot provide names or numbers for external calls.

Caller ID content is determined by individual telephone companies. Some companies provide caller name and number. Some only provide number. Check with your local telephone company for details about how to subscribe to Caller ID and Caller ID on Call Waiting and the information you can expect to see.

The call log looks different according to the information it receives (or does not receive) from Caller ID. The following examples show a cordless handset display, but the information is the same for the desk station.

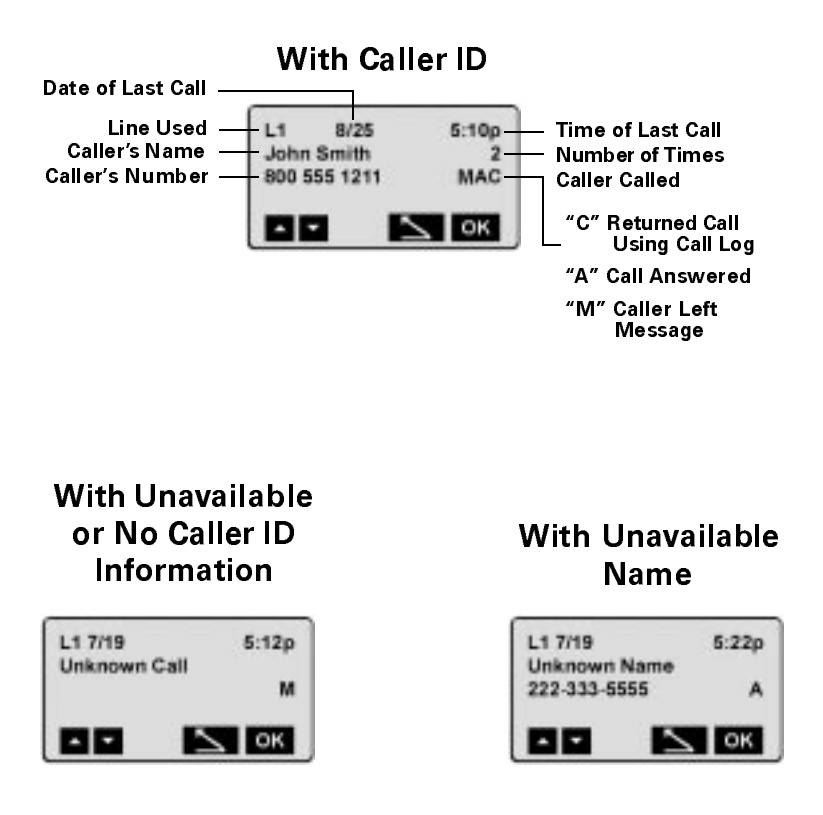

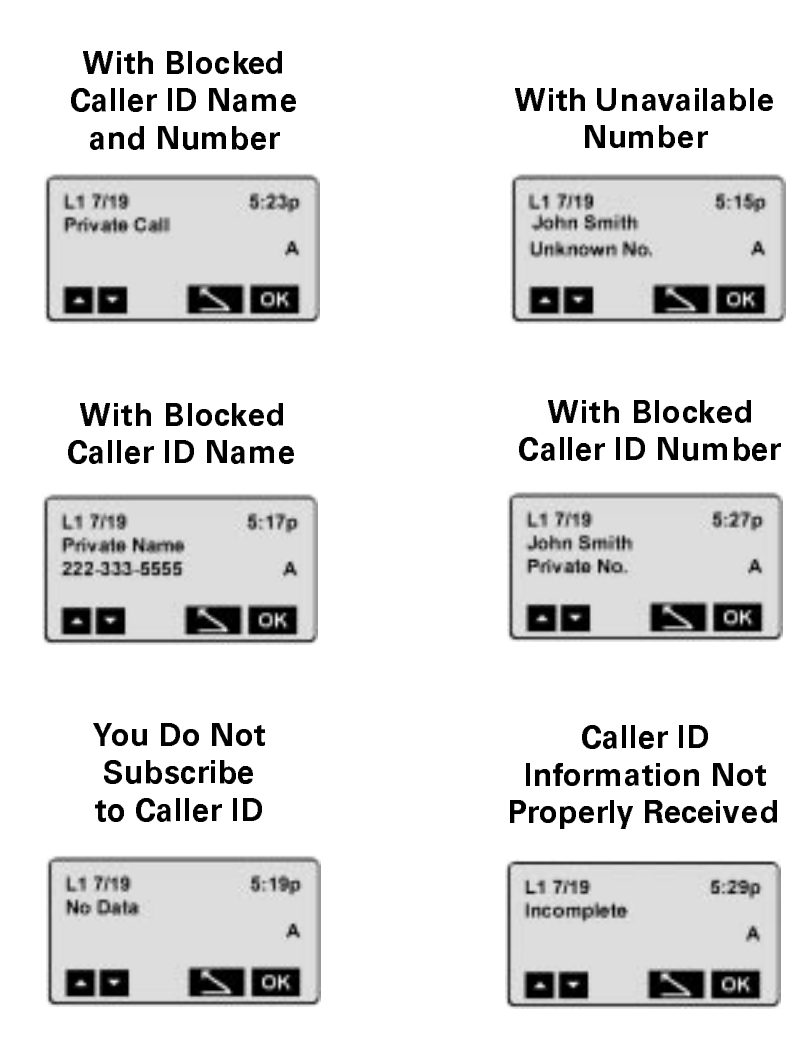

## **Changing the Caller ID Display**

If you subscribe to Caller ID, you can customize the way Caller ID information is displayed. The settings in the Caller ID menu affect the desk station and all handsets.

You can choose between displaying a caller's name in mixed case or as received from the telephone company. The mixed case setting capitalizes the first letter of each name and shows the remaining characters in lower case. To customize your Caller ID display, at the desk station:

 $\mathbf{1}$ . Press MENU, Scroll to "System Settings" and press SELECT. Enter System PIN and press SELECT.

- Scroll to "Caller ID Display" and press SELECT.  $2<sub>1</sub>$
- 3. Toggle with the SELECT key. Preserve the setting by exiting the menu.

## **Opening the Call Log on a Cordless Handse t**

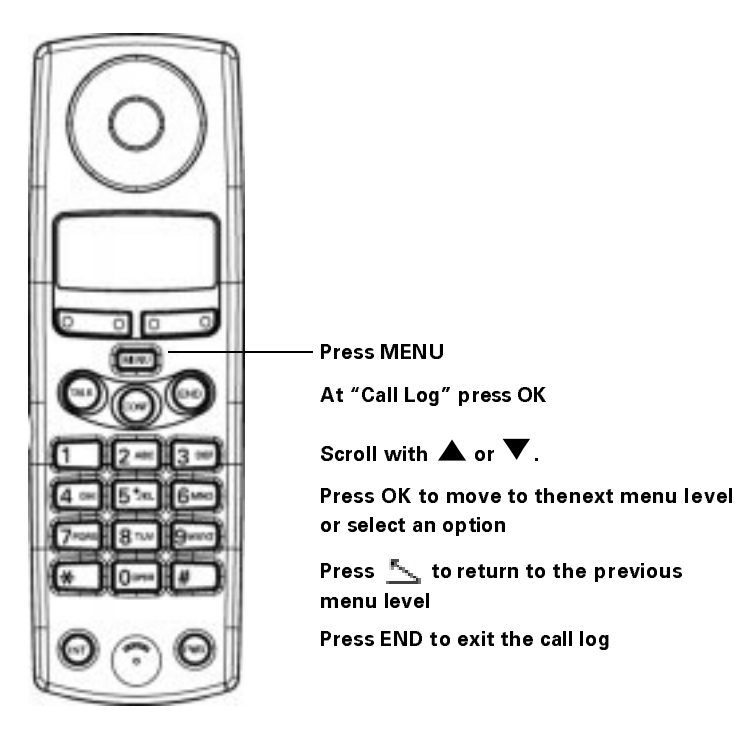

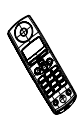

#### TABLE 21: USING CALL LOG ON A CORDLESS HANDSET

Press MENU. Scroll to "Complem:

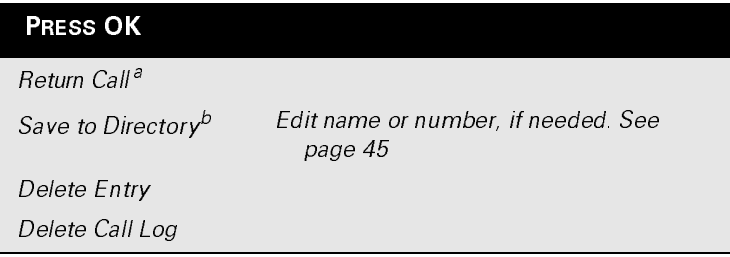

- a. Only shown if entry has a telephone number. Another way to dial from the call log is to press the **TALK** key while the entry is on the display. To properly return local calls from the call log, the local area code must be defined. For information on how to set local area code. see page 48.
- b. Only shown if entry has a telephone number.

## **Determining Which Calls to Log**

At the desk station,

- Press MENU Scroll to "System Settings" and press SELECT  $1<sub>1</sub>$ Enter System PIN and press SELECT.
- Scroll to "Call Log" and press SELECT Highlight either "Log 2. All Calls," "Log Unanswered," or "Log No Calls" and press **SELECT**. The checkmark indicates which setting is selected.

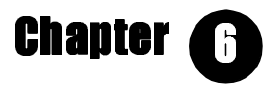

# <span id="page-76-0"></span>**Answering System**

**GETTING MORE FROM YOUR SYSTEM** 

- $\checkmark$ Record a unique announcement for each external line - page 55
- $\checkmark$  Record a different announcement for calls with Blocked Call  $ID - page 55$
- $\checkmark$  Listen to your messages from a cordless handset or external line – page  $59$

# **AT THE DESK STATION**

#### **Idle Display**

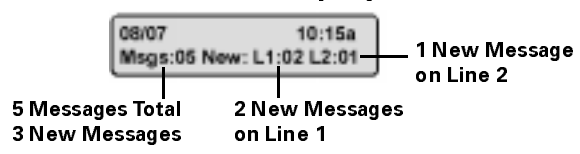

#### **TABLE 22: UNDERSTANDING THE MSGS KEY**

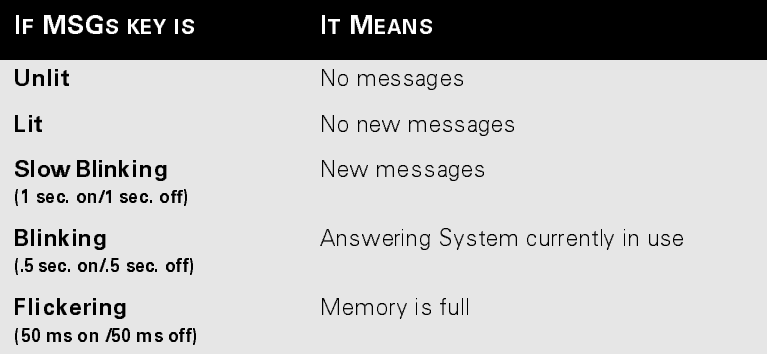

#### **Listening to Messages By Pressing MSGs and MAIL Key**

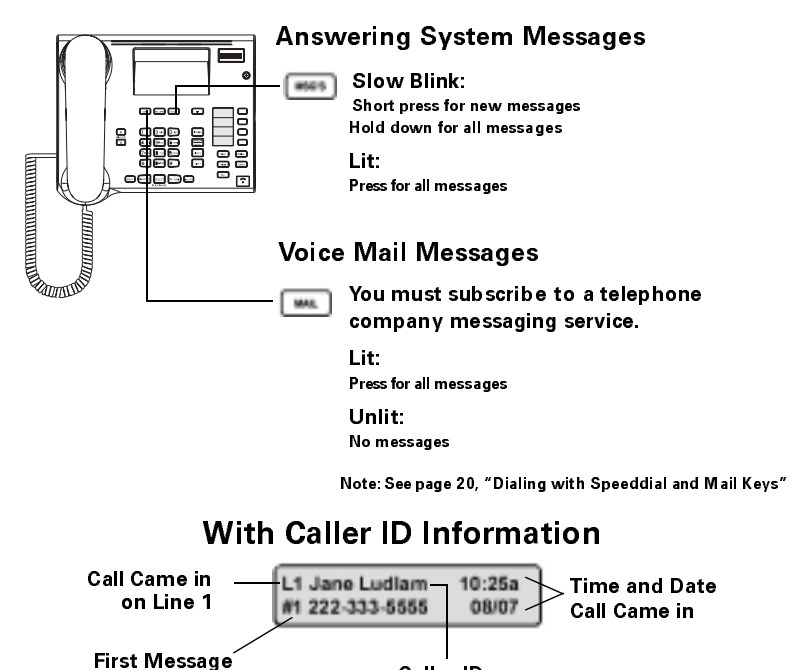

Caller ID

Information

#### **TABLE 23: DESK STATION MESSAGE SHORTCUTS**

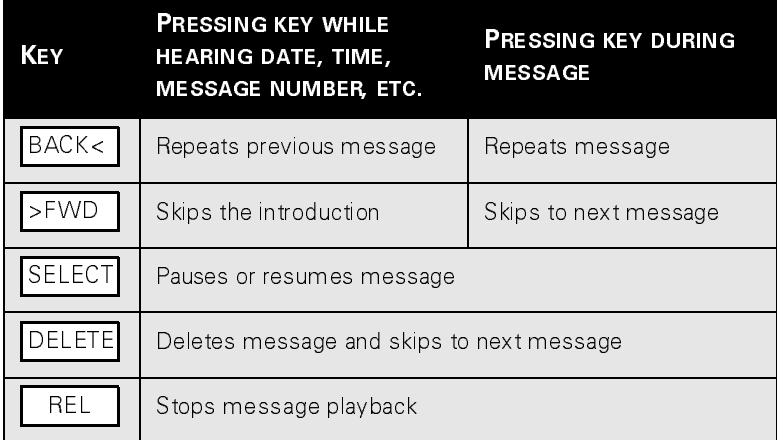

# <span id="page-78-0"></span>TABLE 24: DESK STATION: LISTENING TO MESSAGES<br>AND MANAGING ANNOUNCEMENTS AND SETTINGS

Press MENU. SELECT "Answering System Menu." Scroll, using BACK and FWD, to desired setting and

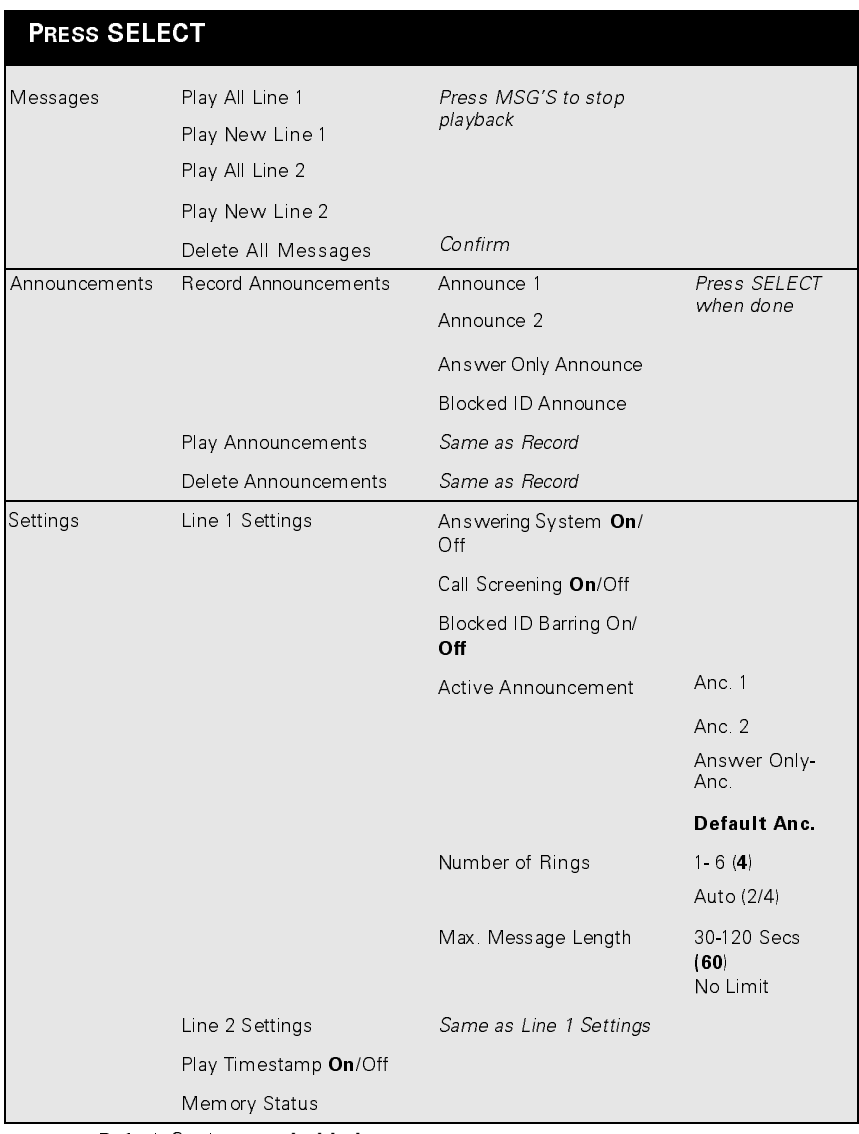

Default Settings are **bolded.** 

### **Announcements**

Announcements are messages played for incoming calls. To record, review, and delete announcements at the desk station;

- Press MENU  $\mathbf{1}$
- $\mathcal{P}$ Scroll to "Answering System" and press **SELECT**
- 3 Scroll to "Announcement" and press **SELECT**

To assign announcements to specific lines, scroll to "Settings" and press **SELECT** See Table 24 for more information.

Callers can skip your announcement by pressing any key.

#### **Kinds of Announcements**

Announcements 1,2 - general use announcement which can be assigned to either line

(max 30 seconds long)

Answer Only Announcement - used if you do not want the caller to leave a message. It can be assigned to either line. (max 160 seconds long)

**Blocked Call ID Announcement** - used for callers who have blocked Caller ID information. If you set this at the desk station, it can be assigned to either or both lines. If you set this remotely, it is either on or off for both lines. After recording a Blocked Call ID Announcement, turn Blocked ID Barring on. (max 30 seconds long)

**Default Announcement** - a generic announcement that comes with the system. It cannot be changed.

#### **Recording an Announcement**

You can record an announcement through the speakerphone or the handset. Record your announcement by lifting the corded handset from the cradle and press the **REL** key. See Table 24 for help getting to the right menu. Begin recording the announcement after the tone. Restart by pressing the **BACK** key. When you have finished, press **SELECT** or hang up.

## **Answering System Settings**

**Answering System On** - start or stop the answering system from taking messages

**Call Screening On** - listen while someone is leaving a message. You can pick up the call by picking up the handset or pressing the **SPEAKER/MUTE key.** 

**Blocked ID Barring Off - first record a Blocked Call ID** Announcement then turn this feature on. Then, when someone who blocked his Caller ID calls, he will hear your special, answeronly Blocked Call ID Announcement.

Active Announcement - choose which announcement your callers hear by line

**Number of Rings** – system answers an incoming call after 1, 2, 4, or 6 rings. Auto (toll saver) mode answers after 2 rings if new messages exist or after 4 rings if there are no new messages.

Max Message Length - allow callers 30, 60, 120, or unlimited seconds to record messages. Total time available is approximately 25 minutes.

**Play Timestamp On**  $-$  turning off timestamp means you will not hear the time and date the call was received before each message. You will continue to see time and date information on the display

**Memory Status**  $-$  find out how much of the approximately 25 minutes of total message recording time is left

## **RECORDING A PHONE CALL**

You can record a two-way call on an external line. You and the other party will hear a beep when you begin recording.

**NOTE:** In some states it may be illegal to record the person on the other end of a phone conversation without their expressed permission. Please obey your local laws and regulations. Always ask the other party whether recording the information is okay.

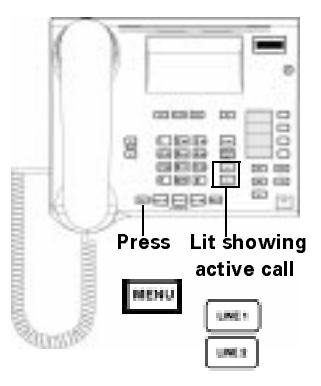

- While on an active call, press the **MENU** key.  $1<sub>1</sub>$
- $2.$ The first display says "Record Call?" Press **SELECT**
- 3. Press the **BACK** key to restart recording. Stop recording by pressing the **SELECT** key or by hanging up. Listen to the call recording like you would any other message.

## **REMOTE ACCESS**

You can use either a non-system touch tone phone or a Gigaset 2400 handset to contact the Answering System. Look in the back of the manual for a quick reference card for remote access.

### **Getting Remote Access with a Touch Tone Phone**

- 1 Dial home
- 2. When answering machine picks up. press  $* *$
- 3. Enter system PIN

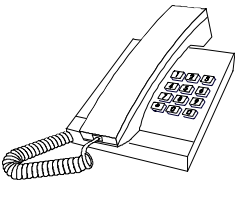

As a security feature, you cannot gain remote access to your answering system if you have never changed the system **PIN** 

## **Getting Remote Access with a Cordless Handset**

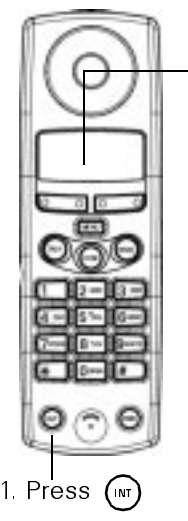

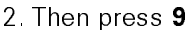

New Answering System or Voice Mail Messages

**NOTE**: You must subscribe to the telephone company's voice mail to get voice mail messages. A directory number may be programmed to dial this voice mail system.

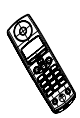

#### <span id="page-82-0"></span>**TABLE 25: REMOTE ACCESS: LISTENING TO MESSAGES** AND MANAGING ANNOUNCEMENTS AND SETTINGS

Get remote access (see previous page) then

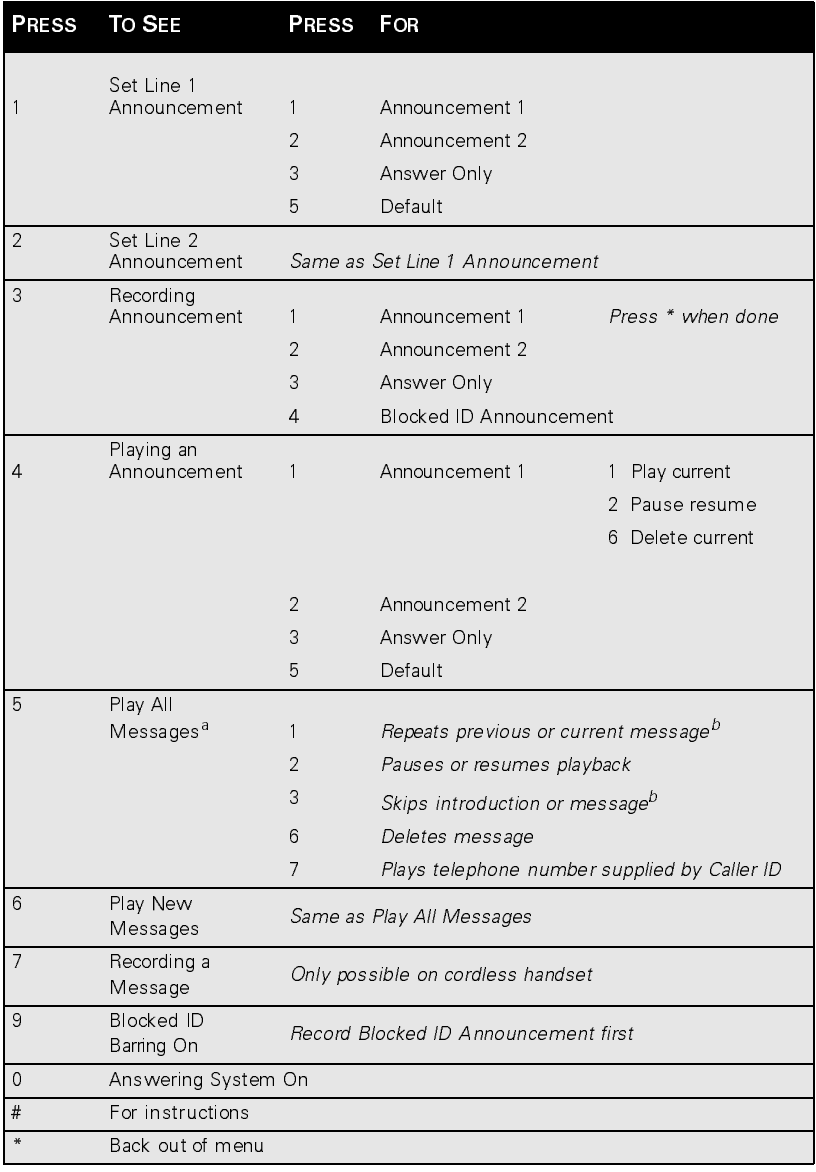

a. If the Answering System is off, let the line ring for about a minute. The Ans wering System will ans wer and prompt you to enter the System PIN.

b. If you press the key while hearing date, time, message number, etc., the first action occurs

#### TABLE 26: REMOTE ACCESS MESSAGE SHORTCUTS

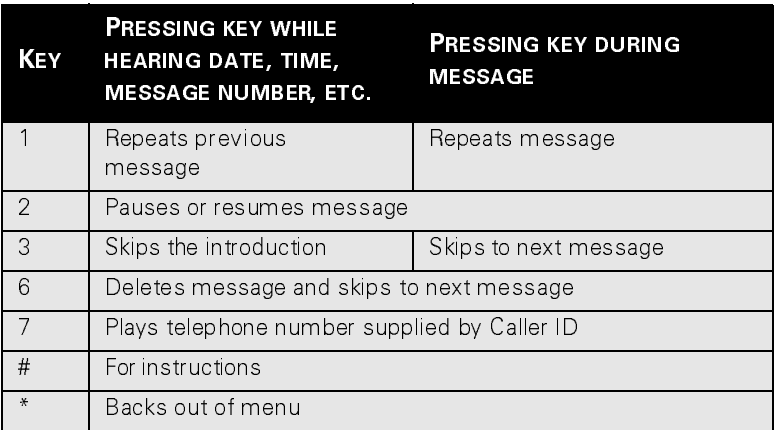

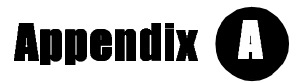

# <span id="page-84-0"></span>Troubleshooting

For information about product operation or warranty support, visit our Web site at www.siemenscordless.com or call these toll-free numbers:

> Customer Care Center: (888) 777-0211

TDD Access: (888) 777-0209

**TTY Technical Support:** (888) 777-0209

For information about purchasing more handsets, please visit our Web site at www siemenscordless com or call (877) 267 3373

## If you are using one line:

- If you are not using the AUX PORT jack on the bottom of the desk station, do not change the FAX/Modem Alerting setting from "Off."
- Do not change your Line Access settings from the defaults. If  $\bullet$ you turn L1 Incoming and L1 Outgoing off and your external line is busy, calls will be routed to a nonexistent second line.
- All other Line 2 settings are ignored by the system.

#### The cordless handset's display flashes the message "Searching" or "Please Register."

Your handset cannot make a connection with a desk station. Make sure the handset you are using is registered to a desk station, that the desk station is powered-on, and that your handset is within range of the desk station. See page 14 for information about registering a cordless handset and page 17 for information about deregistering.

Ensure that the desk station is powered on. Handsets are  $\bullet$ dependent on the desk station.

## The cordless handset is dead. The display is blank. **No buttons operate.**

- Press the PWR kev.  $\bullet$
- Ensure that the batteries in the handset are fully  $\bullet$ charged by checking for a black battery icon in the display

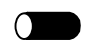

- Ensure that the desk station is powered-on. Handsets are  $\bullet$ dependent on the desk station.
- Refresh the handset by removing and replacing the handset's  $\bullet$ **batteries**

## The PIN is not 0000.

- Verify that the PIN has not been changed by another user.
- If you forget your PIN, call Siemen's Customer Care Center at  $\bullet$ our toll-free number: (888) 7770211.

## **Cannot dial from the call log.**

- You must subscribe to Caller ID in order to dial from the call  $\bullet$  $log.$
- The telephone company always sends the area code as part  $\bullet$ of Caller ID information. Defining a local area code keeps the Gigaset 2420 from dialing the area code when you call from the call log. See page 48.
- If your city has zones with different area codes, ensure that  $\bullet$ they are entered as extra area codes. See page 48.

## **Conversation on the cordless handset is inter**rupted frequently or you cannot make a call.

- $\bullet$ The handset is out of range. Move closer to the desk station.
- The batteries are not charged. Replace the batteries.  $\bullet$
- Ensure that the handset is powered-on and registered to the  $\bullet$ desk station. See page 14.
- All available channels may be in use. Try the call again later.  $\bullet$

## The desk station is dead.

Ensure that the telephone line cord and power supply are  $\bullet$ plugged in correctly.

- Ensure that the telephone line cord and power supply are  $\bullet$ plugged into live outlets.
- Refresh the desk station by unplugging and re-plugging its ۰ power cord. System settings will be saved, but date is lost.
- The line cord may be defective. Replace the line cord.
- You may need to use the 2-line Y cord that came with your  $\bullet$ telephone system.

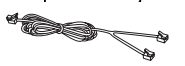

## Caller ID information does not appear on the display.

Caller ID is an optional service provided by your telephone company. Make sure that you have subscribed to this service and that the telephone company has installed it on both of your lines.

## There is dial tone on only one of my two telephone lines. Calls are being received on only one line.

- If you have subscribed to two lines with two different phone  $\bullet$ numbers, verify that both are live
- If the lines have separate wall jacks, ensure that the desk sta- $\bullet$ tion is connected to both with the 2-line Y cord.
- Verify that the Line Access setting allows the line incoming  $\bullet$ access. See page 28.

### The phone does not ring, but the status lights and/ or display behave as if there is an incoming call.

- At the desk station while the phone is ringing, press the ^ volume kev.
- $\bullet$ On the cordless handset, press MENU. Scroll to "Mobile Settings" and press OK Scroll to "Ringer Settings" and ensure that "Ringer On" is checkmarked. Select each ringer, scroll to "Ringer Volume," and press **SELECT**. Ensure volume is greater than 0.

## Certain telephone numbers cannot be dialed.

Verify that you are not attempting to call barred numbers by pressing the desk station's MENU key. Scroll to "System Settings" and press **SELECT** Enter the system PIN and press **SELECT** Scroll to "Call Barring" and press **SELECT** Scroll and select the barred numbers to see which numbers have been barred.

## Display messages are in a foreign language.

If the **desk station** display is in a foreign language, press the desk station's MENU key. Scroll to "Ajustes sistema?" (Spanish) or "Reglages systeme?" (French) and press **SELECT** Enter the system PIN and press **SELECT** Scroll to "Idioma" (Spanish) or "Langue" (French). Scroll to "English" and press **SELECT**. It may take a few minutes for this correction to take effect

If the cordless handset's display is in a foreign language, press the handset's MENU key. Scroll to "Config. Telephono" (Spanish) or "Config. Combine" (French) and press OK. Scroll to "Auste Local" (Spanish) or "Reglages Combine" (French) and press OK. Scroll to "Idioma" (Spanish) or "Langue" (French) and press OK. Select "English."

### **Cannot make outgoing calls even though incoming** calls can still be received.

- Check the Line Access setting. It may be set to disallow out- $\bullet$ going calls. See page 28.
- If you entered a Long Distance Prefix, ensure that it is cor- $\bullet$ rect See page 29.
- The keyboard is protected. Briefly press the PWR key.
- The handset is locked. Unlock it using your handset PIN. See  $\bullet$ page 8. If you forget your PIN, call Siemen's Customer Care Center at our toll-free number: (888) 777-0211

### The MAIL key on my desk station does not light up when I get telephone company messages.

Call the telephone company and tell them you need VMWI (Visual Mail Waiting Indicator) service to your line.

### My fax does not pick up calls.

- Ensure you subscribe to Distinctive Ring, a service provided  $\bullet$ by your telephone company.
- Ensure distinctive ring calls are being routed to the auxiliary  $\bullet$ port by pressing the desk station's MENU key Scroll to "System Settings." Enter the system PIN and press SELECT.

Scroll to "FAX/Modem Alerting?" and press SELECT. Choose one of the settings and press SELECT.

### System disconnects second call when you try to answer it.

- You have Caller ID equipment connected in series to the  $\bullet$ Gigaset 2420
- Connect the Caller ID equipment in parallel to the system.  $\bullet$

#### Your calls are connected to erroneous destinations.

- $\bullet$ An invalid Long Distance Prefix is specified. Any entries incompatible with the long distance dialing plan will result in a wrong number being dialed.
- Check the entry in the Long Distance Prefix.  $\bullet$

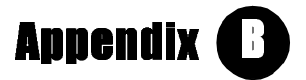

# <span id="page-90-0"></span>**Product Specifications**

## **DESK STATION**

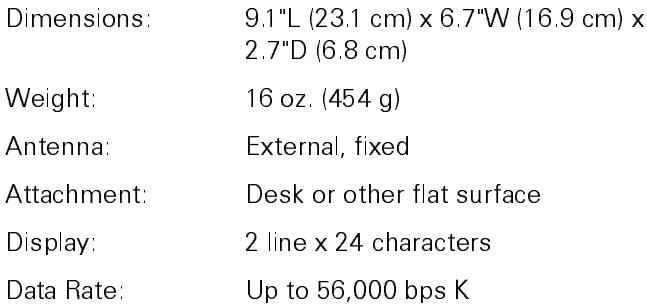

## **CHARGER**

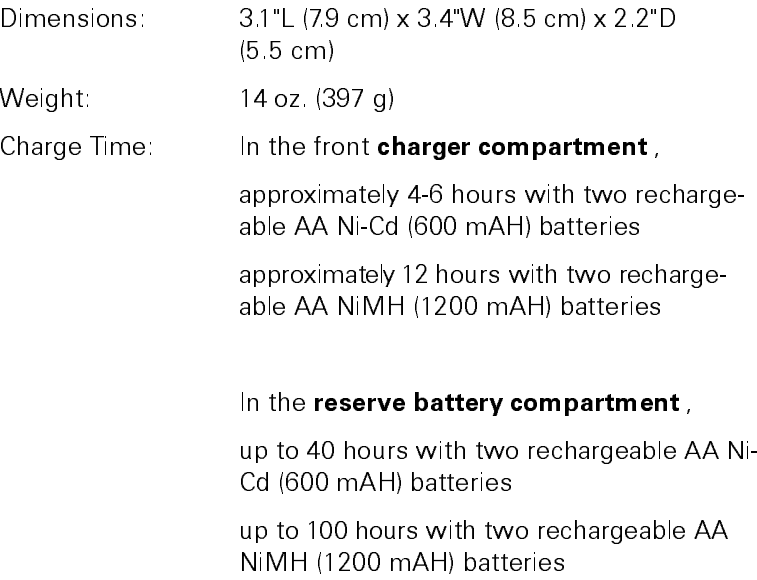

## <span id="page-91-0"></span>**HANDSET**

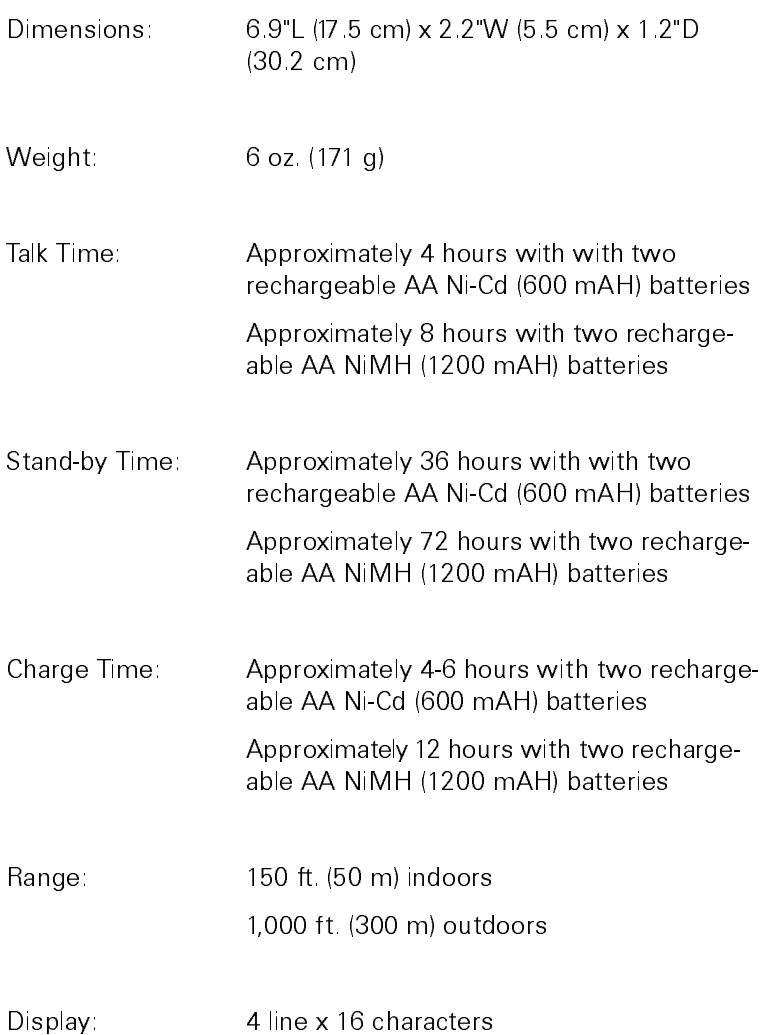

# **Index**

Numerics  $\triangle$  an  $\nabla$  soft keys 7 soft key 7  $\blacksquare$  soft keys 7 2-line Y cor 1  $\Delta$ AA Ni-CD rechargeable batteries 1 ACCEPT soft key 7 accessing both lines 27, 28 Call Lo 47, 51 Directory 45 external line x, 21, 22 intercom line ix, 19 internal line ix, 19 Redial list 23 acknowledge tone 11 adding cordless handsets and Desk Stations xiv, 30, 61 local area codes 48 adjusting cordless handset settings 8, 12, 28 cordless handset volume 11 date and time 12 DTMF tone short/long 29 Fax/Modem Alerting setting 26 flash signal length 28 language 13 line select time 28, 29 pitch 10, 11 ringer settings 10, 11 Room Monitor's trigger level 8 Set Search setting 30 tone/pulse dialing 29

volume 10 which line to dial out on21, 27, 28 ALL INT soft key 7, 20 Already Registered message 3 alternate long distance carriers 29 announced transfer xii, 34 from cordless handset 36 from Desk Station 34 announcements on Answering System 56 answering calls by pressing the TALK key 22 from cordless handset 24 from Desk Station 24 when both lines rin 25 while on another line 32. 33 Answering System 53 at Desk Statio 53 Caller ID information 54 display 53 gaining remote access from cordless handset 58 gaining remote access from touch tone phone 58 listening to messages 54 managing announcements 55, 56 managing settings 55, 57 recording a call 57 remote access cards 87 shortcuts from Desk Station 54 types of announcements 56 area codes 48

assigning names to cordless handsets and Desk Stations 13 attaching belt clip 4 headset 3 Auto Backlight 12 Auto Call Accept 24 Auto Line Select 28  $\mathbf{B}$ barring outgoing calls 28 batteries charging 4 compartment cover 1 inserting vii spare 4 specifications 67 standby time 5 type used 1 warning 11 warnings and safety precautions xvii belt clip 1 buying more handsets and desk stations lxxvii, lxxix C. Call Barring effect on 911 calls 28 Call Lo accessing 47, 51 adding local area codes 48 defining local area codes 48

deleting Directory entry from cordless handset 52 deleting Directory entry from Desk Station 48 deleting entire log from cordless handset 52 deleting entire log from Desk Station 48 effects of Caller ID on 50

listening to messages from Desk Station 48 number of entries 47 opening from cordless handset 51 opening from Desk Statio 47 returning a call from Desk Station 48 returning call from cordless handset 52 saving to Directory from cordless handset 52 saving to Directory from Desk Station 48 call screening with Answering System 57 Call Waiting 5, 28, 33 Caller ID 5, 33, 49 effects on display 47, 49 mixed case display 50 on Call Waiting 49 CALLERS key 47 calling 911 effects of Call Barring on 28 not possible whe keyboard is protecte 8 when handset is locked 8 calls pending 31 changing the PIN cordless handset 10 for Desk Station 9 Charger components 4 illustration 1 installation 4 specifications 67 checking Directory memory 42 coiled cor 1 components Charger 4 cordless handset 3 Desk Station 2 CONF key 6

Conference callin creating xiii, 37 ending 37 rules for 37 configuring your lines 28 contents of the system box 1 controllin what you hear 10 what you see 12 copying Call Log entries to Directory from Desk Station 48 Directory entry to another handset 46 Directory to another handset 46 Redial numbers to the Directory 23 cordless handset 1 assigning names 13 changing the PIN 10 components 3 deregistering 17 display messages 3 forgetting the PIN 62 hard keys 6 illustration 1 limiting access 28 local settings 11 locking and unlocking 8 operational range 5 registering 14 ringer settings 10 setting up 3 soft keys 7 specifications 68 volume 10, 11 creating Conference call xiii, 37 cordless handset Directory entry 44 Desk Station Directory entry 45 customer support xvi, 61

#### D

date and tim 12 DEL soft key 7 deleting Call Bar number 27, 28 Call Log entry from Desk Station 48 Call Log from cordless handset 52 Directory entry from cordless handset 52 Directory from cordless handset 44 entire Call Log from Desk Station 48 Redial number 23 deregistering cordless handsets 17 Desk Station assigning names 13 changing the PIN 9 components 2 forgetting PIN 62 hard keys 5 illustration of 1 listening to messages 55 ringer settings 10 setting up 2 specifications 67 volume 10 dialin 29 \* key 20 automatically for local area codes 48 automatically with long distance carrier's dialing cod 29 before a dial tone 22 DTMF short/long 29 external numbers 22 external numbers from cordless handset 22 external numbers from Desk Station 21 from cordless handset

Directory 43 from Desk Statio Directory 42 from Redial list 23 inserting a pause 46 internal calls from cordless handset 20 internal calls from Desk Station 19 short/long DTMF 29 tone/pulse 29 with call on hold 32 with Mail keys 22 with SpeedDial 22 DIRCTRY soft key 7, 43 **Directory** accessing 41, 45 capacity 41 checking memory from cordless handset 44 checking memory from Desk Station 42 copying to another Desk Station or handset 46 creating an entry 45 deleting an entry from cordless handset 44 deleting an entry from Desk Station 42 deleting entire Directory from cordless handset 44 deleting entire Directory from Desk Station 42 dialing from cordless handset 43 dialing from Desk Station 42 editing an entry 45 searching for entries 46 sending entire Directory from cordless handset 44 text entry 45 display messages

Already Registered 3 Please Register 3 Searching for Base 3 Distinctive Ringing 5, 26 DSK soft key 7 E.

emergency calls barring 28 effects of Call Barring o 8 not possible whe keyboard is protected (locked 8 enabling and disabling acknowledge tone 11 Auto Backlight 12 Auto Line Select 27, 28 battery warning 11 Call Barring 27, 28 Caller ID display 27 error tone 11 hold ton 38, 39 key click sounds 11 keyboar 8 Privacy setting 27, 38, 39 range warning 11 ringer 10 Room Monitor 9 speakerphone/mute 20 sync ton 11, 12 END key 6 ending active calls from cordless handset 6, 25 active calls from Desk Station 25 conference calls 37 held calls from cordless handset 25 held calls from Desk Station 25 menus 6 English language 13 entering phone numbers into Call Barring list 27

Directory 45 Directory from Call Lo 48 error tone 11 exiting menus 6 external calls announced transfer from cordless handset 36 announced transfer from Desk Station 34 answering from cordless handset 24 answering from Desk Station 24 answering while on another line 32 creating a conference 37 ending 25 ending a conference 37 ending from cordless handset 25 ending from Desk Station 25 making from cordless handset 22 making from Desk Station 21 making from Redial list 23 making with SpeedDial and mail keys 22 placing on hold from cordless handset 32 placing on hold from Desk Station 31 regular (fast) transfer from cordless handset 35 regular (fast) transfer from Desk Station 34

#### F

factory defaults original settings 17 resetting cordless handset to 18 resetting Desk Station to 17

fast (regular) transfer from cordless handset 35 from Desk Station 34 fax 26 Fax/Modem Alerting setting 26 feedback tones 11 finding a Directory entry 46 flash short/long 28 foreign languag 13 French language 13 G.

## GET L# soft key 7

getting hel xvi, 61 H headset jack 3 hearing aid wearers xx held call 32 help and customer support xvi, 61 HOLD soft key 7 hold ton 38, 39

#### "

illuminating the display 12 incoming calls 2 inserting a pause in Directory entry 43, 46 when dialing 22 when using Call Barring 27 installing the Gigaset 2420 2 INT # soft key 7 INT key 6 internal calls announced transfer to external party from cordless handset 36 answering from cordless handset 24 answering from Desk Station 24 creating a conference 37 ending 25 ending a conferenc 37 ending from cordless handset 25

ending from Desk Station 25 making from the cordless handset 20 making from the Desk Station 19 placing on hold from cordless handset 32 placing on hold from Desk Station 31 regular transfer to external party from cordless handset 35 tranferring to external party from Desk Station 34

#### J.

JOIN L# soft key 7 joining ongoing calls 38

#### K

key clicks 11 keyboard 8 keys cordless handset hard keys 6 cordless handset soft keys 7 Desk Station hard keys 5

#### L

labels for SpeedDial 87 language English 13 French 13 Spanish 13 limiting handset access to lines 28 to numbers 28 LINE 1, L1 soft key 7 LINE 2, L2 soft key 7 line access 8, 27, 28 setting for cordless handsets 28 setting for Desk Stations 28

Line Configuration menu 27, 28 Line keys 21 line select 27, 28 listening to messages 54, 55 Local Settings men 11 locking the cordless handset 8 the keyboard 8 logging calls 52 long distance carriers 29 long distance prefix 27 long/short dial delay 29 long/short flash 28 long/short seizure 29

#### М

MAIL key 54 making calls 2 externally from cordless handset 22 externally from Desk Station 21 internally from cordless handset 20 internally from Desk Station 19 manually selecting a line 28 maximum message length on Answering System 57 maximum number of active cordless handsets 5 calls at one time 5 cordless handsets per Desk Station 5 digits in a Directory telephone number 46 Directory entries 41 memory 42 MENU key 6 menus Base settings 13 Call Log 48, 52 cordless handset mobile settings 12

cordless handset system settings 13 Desk Station settings 11, 12 Directory 42, 43 exiting 6 Mobile settings 10, 14, 18 Room Monitor 9 System settings 9, 13, 14, 17 Telephone Lock 9 mixed case display with Caller ID 50 modem 26 monitoring a room 8, 9 MSGs key 53 mute a call 20  $\mathbf N$ 

naming cordless handsets 13 Desk Stations 13 number of rings Answering System 57

#### $\Omega$

OK soft key 7 opening Call Log from cordless handset 51 Call Log from Desk Station 47 outgoing calls 2

#### P

pausin after seizing a line 29 in Directory entry 43, 46 when entering numbers 22 when using Call Barrin 27 PIN changing cordless handset 10 changing Desk Station 9 forgetting 62 pitch 10 adjusting ringer 11

placing calls on hold from cordless handset 32 from Desk Station 31 Please Register messag 3, 15 power outag xxi power supply 1 preferring a lin 28 preventing accidental key presses 8 handsets from joining active and held calls 38 Privacy setting 38, 39 product specifications 67 pulse/tone dialing 29 PWR key 6

#### $\Omega$

quick start instructions vii

#### R

range of cordless handset 5 range warning 11 RECALL soft key 7 recalling a held call 32 recording a phone call 57 recording system settings changes 79 Redial list 23 Redial soft key 7 registering with two Desk Stations 30 registering cordless handsets 14 REGISTR soft key 7 regular (fast) transfer from cordless handset 35 from Desk Station 34 remote access gaining to Answering System 58 listening to messages 59 managing announcements 59 managing settings 59 shortcuts for listening to

messages 60 remote access cards for Answering System 87 resetting a PIN for cordless handset 10 for Desk Stations 9 resetting to factory defaults cordless handset 18 Desk Station 17 restricting access to cordless handset 8 line access 28 outgoing calls 28 retrieving other person's held call 38 returning a call from Call Lo 52 Redial list 23 ringer pitch 10 volume 10 RINGOFF soft key 7 Room Monitor 8 rubber stops 1 S safety instructions and product information xv Searching for Base message 3, 15 searching for Directory entries 46 selecting a language 13 selecting lines automatically 28 manually 28 menu settings 27 Set Search setting 30 short/long dial delay 29 short/long flash 28 short/long seizure 29 Siemens help line numbers 61

Speaker/Mute key 20 specifications Charger 67 cordless handset 68 Desk Station 67 SpeedDial keys entering, editing, or deleting numbers 22 SpeedDial labels 79 standby time 5 subscribing to telephone company services 5 switching between speakerphone and corded handset  $20$ sync ton 11, 12 synchronizing sync ton 12

#### Т

TALK key 6 talk time 5 TDD access 61, lxxix technical support xvi, 61, lxxix telephone line cord 1 telephone lock 8, 9 text entry 45 erasing characters 45 inserting characters 45 inserting spaces 45 key press table 45 time and dat 12 TOGGLE soft key 7 toggling between an active call and one on hold 32 while using Call Waiting33 toll-free Siemens number lxxix tone/pulse dialing 29 tones 11 transferring calls announced transfer from cordless handset 36 announced transfer from Desk Station 34

soft keys 7

Spanish language 13

external 34 internal 34 on hold 34 regular (fast) transfer from cordless handset 35 regular (fast) transfer from Desk Station 34 TRANSFR soft key 7 troubleshooting 61  $\overline{U}$ unlocking the cordless handset 8 the keyboar 8 using alternate long distance carriers 29 fax or modem 26 menus 6

#### $\overline{\mathbf{V}}$

Visual Mail Waiting Indicator 5 voice call 20 voice mail 54 volume cordless handset 10 Desk Station 10 ringer 10, 11

#### /

warnings xv, xviii warranty information xxi

# **System Settings Changes**

**Record** any changes you make to settings on this page. Default settings are shown in bold.

Desk Station Name: \_\_\_\_\_\_\_\_\_\_\_ Auto Line Select Prefer L1 / Prefer L2 / Manual Select Line Access: L1 Incoming On / Off L1 Outgoing On / Off L2 Incoming On / Off L2 Outgoing **On** / Off Cordless Handset # \_\_\_\_\_\_\_\_\_\_\_\_\_\_Handset PIN: 0000 \_\_\_\_\_\_\_\_ Handset Name: \_\_\_\_\_\_\_\_\_\_\_\_\_\_ Auto Line Select Prefer L1 / Prefer L2 / Manual Select Line Access: L1 Incoming On / Off L1 Outgoing On / Off L2 Incoming **On** / Off L2 Outgoing **On** / Off Cordless Handset # \_\_\_\_\_\_\_\_\_\_\_\_\_\_Handset PIN: 0000 \_\_\_\_\_\_\_ Handset Name: \_\_\_\_\_\_\_\_\_\_\_\_\_\_\_ Auto Line Select: Prefer L1 / Prefer L2 / Manual Select Line Access: L1 Incoming On / Off L1 Outgoing On / Off L2 Incoming On / Off L2 Outgoing **On** / Off **FAX/Modem** Auto Line Select Prefer L1 / Prefer L2 Line Access: L1 Incoming On / Off L1 Outgoing On / Off L2 Incoming On / Off L2 Outgoing **On** / Off L1 Distinctive Alert FAX/Modem Alerting: 12 Distinctive Alert **Both Distinctive Alert** Line 1 Line 2 Off
## **SpeedDial Labels**

Cut along the outside borders.

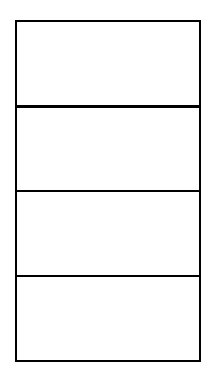

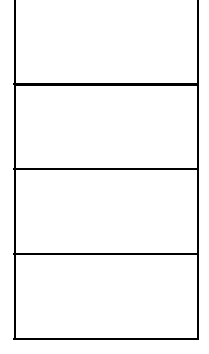

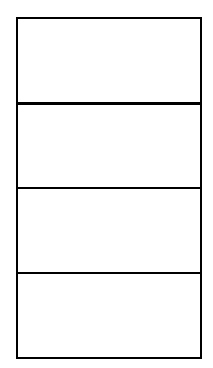

## **Remote Access Cards for Answering System**

Tear out along perforations.

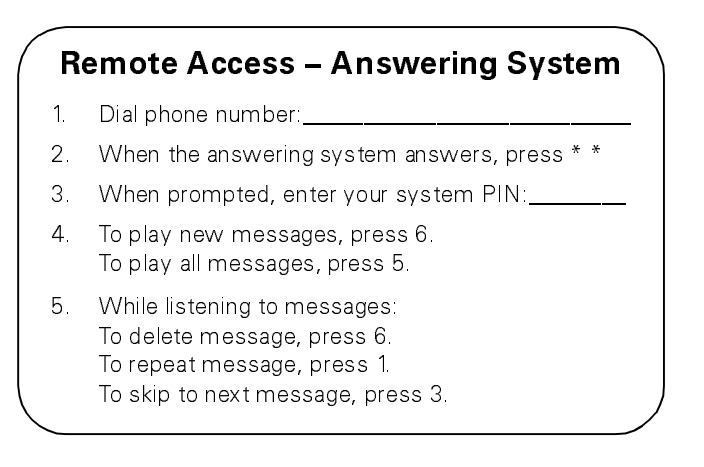

At desk station. press MENU Scroll to "Speed-Dial Key" and press SELECT Press a Speed-Dial key or MAIL key. Scroll to "Store Speed-Dial Key" and press SELECT

At desk station, press MENU Scroll to "Speed-Dial Key" and press SELECT. Press a Speed-Dial key or MAIL key. Scroll to "Store Speed-Dial Key" and press SELECT

At desk station, press MENU. Scroll to "Speed-Dial Key" and press SELECT Press a Speed-Dial key or MAIL key. Scroll to "Store Speed-Dial Key" and press SELECT

Tear out along perforations.

5 Continued To pause or resume playback, press 2. To play Caller ID number, press 7

Tear out along perforations.

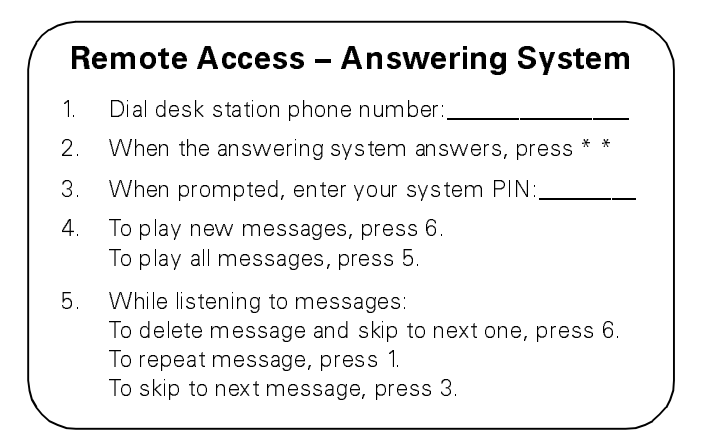

Tear out along perforations.

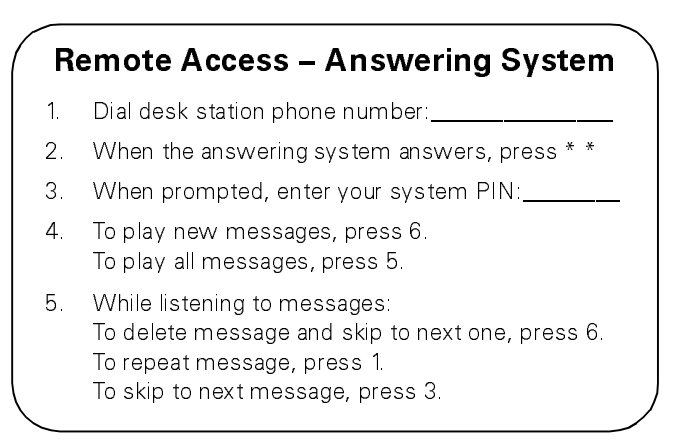

Tear out along perforations.

5. Continued

To pause or resume playback, press 2. To play Caller ID number, press 7

Tear out along perforations.

5. Continued To pause or resume playback, press 2. To play Caller ID number, press 7

To learn more about where you can purchase additional Gigaset 2420 Systems and Handsets/Chargers, or to access additional information please visit our website www.siemenscordless.com

Toll-free number: (877) 267-3373 TDD Access number: (888) 777-0209 Customer Technical Support: (888) 777-0211

## **Siemens Communication Devices**

## © Siemens1999 ALL RIGHTS RESERVED.

Siemens and Gigaset are registered trademarks of Siemens AG.

Siemens Communication Devices is a division of Siemens Information and Communications Products LLC

Information subject to change without notice, Printed in the U.S.A.

Order Number: AX242001PUBS